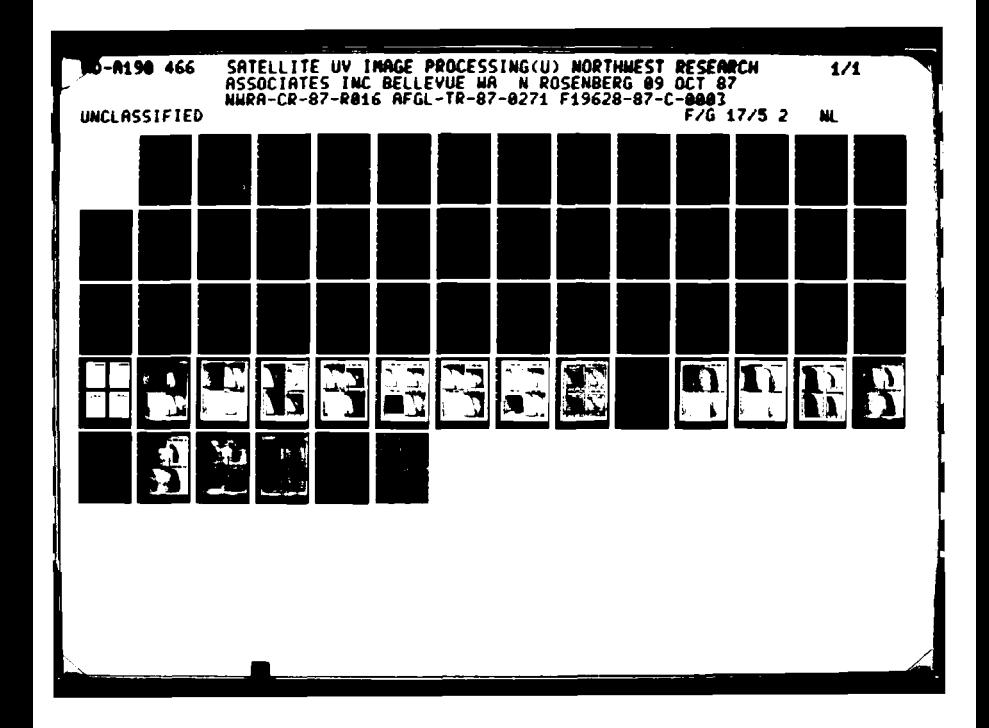

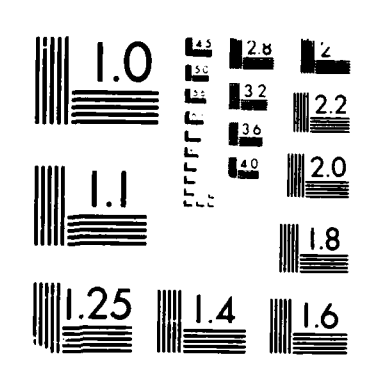

#### MICROCOPY RESOLUTION TEST CHART  $\bar{u}_k \bar{u}^k \approx \bar{u}_k \bar{u}^k = \bar{u}_k^k \cdot \bar{u}_k \bar{u}_k^k$  . .<br>Политически райони и

不安を持つ 政治者の あかぶん

DTK FILE WILD

AFGL-TR-87-0271

# AD-A190 466

Satellite UV Image Processing

Norman Rosenberg

Northwest Research Associates P.O. Box 3027 Bellevue, WA 98009

9 October 1987

Scientific Report No. 4

Approved for public release; distribution unlimited.

AIR FORCE GEOPHYSICS LABORATORY AIR FORCE SYSTEMS COMMAND UNITED STATES AIR FORCE HANSCOM AIR FORCE EASE, MASSACHUSETTS 01731

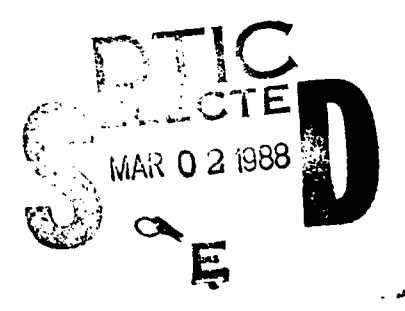

This technical report has been reviewed and is approved for publication.

Whordon

**L" j'**

**I,'Z**

**y-o**

**0 % |-%**

**- ,I..**

J. Un J. Paulson

LOIS WLODYKA **AVEC SERVICE SERVICE AND SSEN**, Chief Contract Manager  $\mathbb{P}^{\mathcal{V}}$  Ionospheric Interactions Branch

FOR THE **COMMANDER**

ROBERT A. SKRIVANEK, Director Ionospheric Physics Division

This report has been reviewed **by** the **ESD** Public Affairs Office (PA) and is releasable to the National Technical Information Service **(NTIS).**

Qualified requestors may obtain additional copies from the Defense Technical Information Center. **All** others should apply to the National Technical In formation Service.

**If** your address has changed, or if you wish to be removed from the mailing list, or if the addressee is no longer employed by your organization, please notify **AFGL/AA,** Hanscom AFB, **MA 01731.** This will assist us in maintaining a current mailing list.

Do not return copies of this report unless contractual obligations or notices on a specific document requires that it be returned.

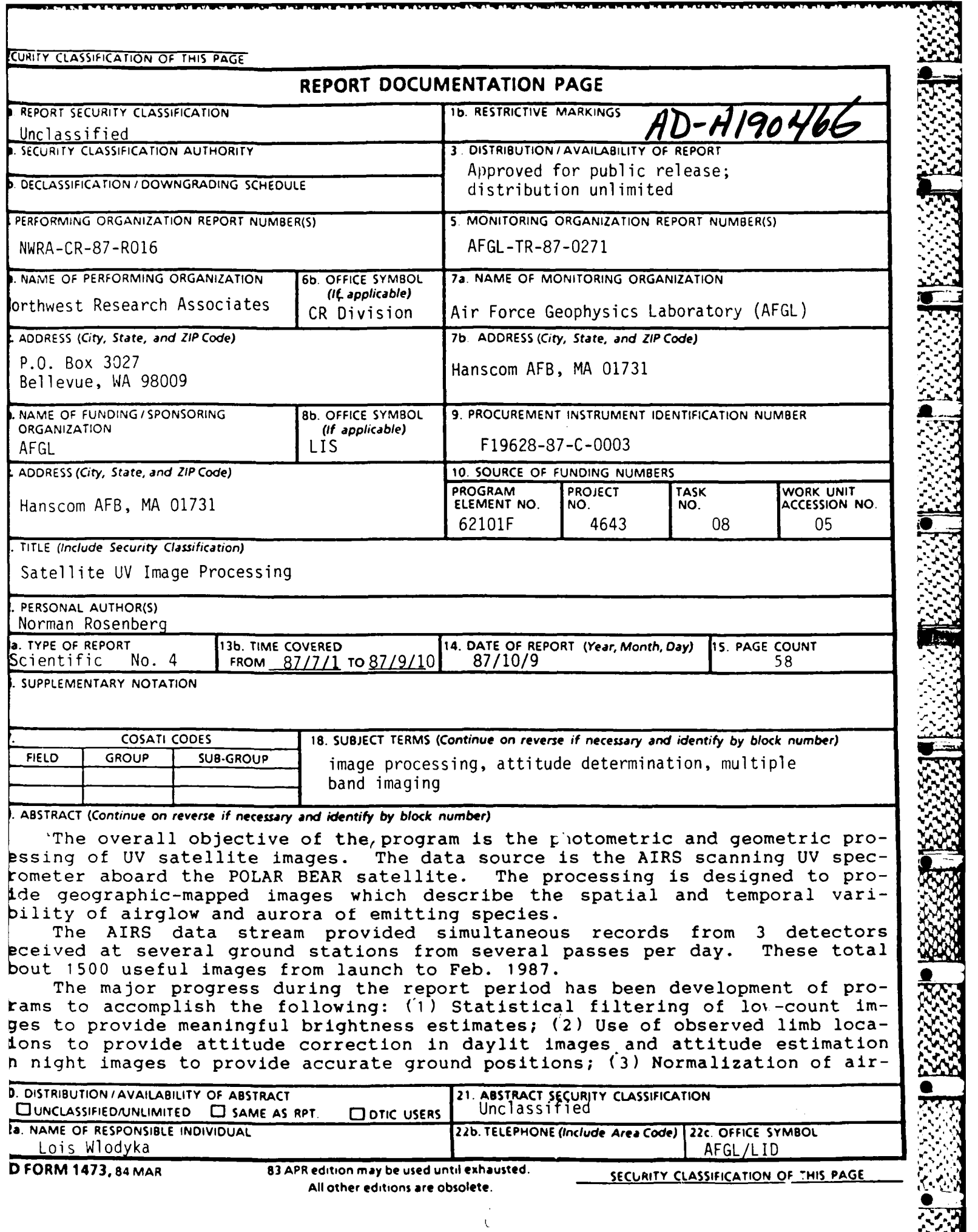

UV. Ō. **Mana** 

<u>MANA MANA MANA MANA M</u>

k.

**SASSADARIN** 

Ь ۸O KW. 19. Abstract (Continued.)

 $\bullet$  .  $\sim$ 

'I

333332

**Ip**

**I**

**uI**

 $\bullet$ 

 $\overline{\phantom{a}}$ 

glow based on column path length and solar flux which allows separation of aurora from airglow portions of the images; (4) Multi-band presentation **of** auroral features which clearly de-ine diffe-ences between the location of emitting species.  $\label{eq:2} \mathcal{L} = \mathcal{L} \left( \mathcal{L} \right) \left( \mathcal{L} \right) \left( \mathcal{L} \right) \left( \mathcal{L} \right)$  $\pm$  $\sim 10^7$  $\label{eq:2.1} \frac{1}{\sqrt{2}}\int_{\mathbb{R}^3}\frac{1}{\sqrt{2}}\left(\frac{1}{\sqrt{2}}\right)^2\frac{1}{\sqrt{2}}\left(\frac{1}{\sqrt{2}}\right)^2\frac{1}{\sqrt{2}}\left(\frac{1}{\sqrt{2}}\right)^2.$  $\sim 10^{-11}$ 

# Table of Contents

Page

77 T

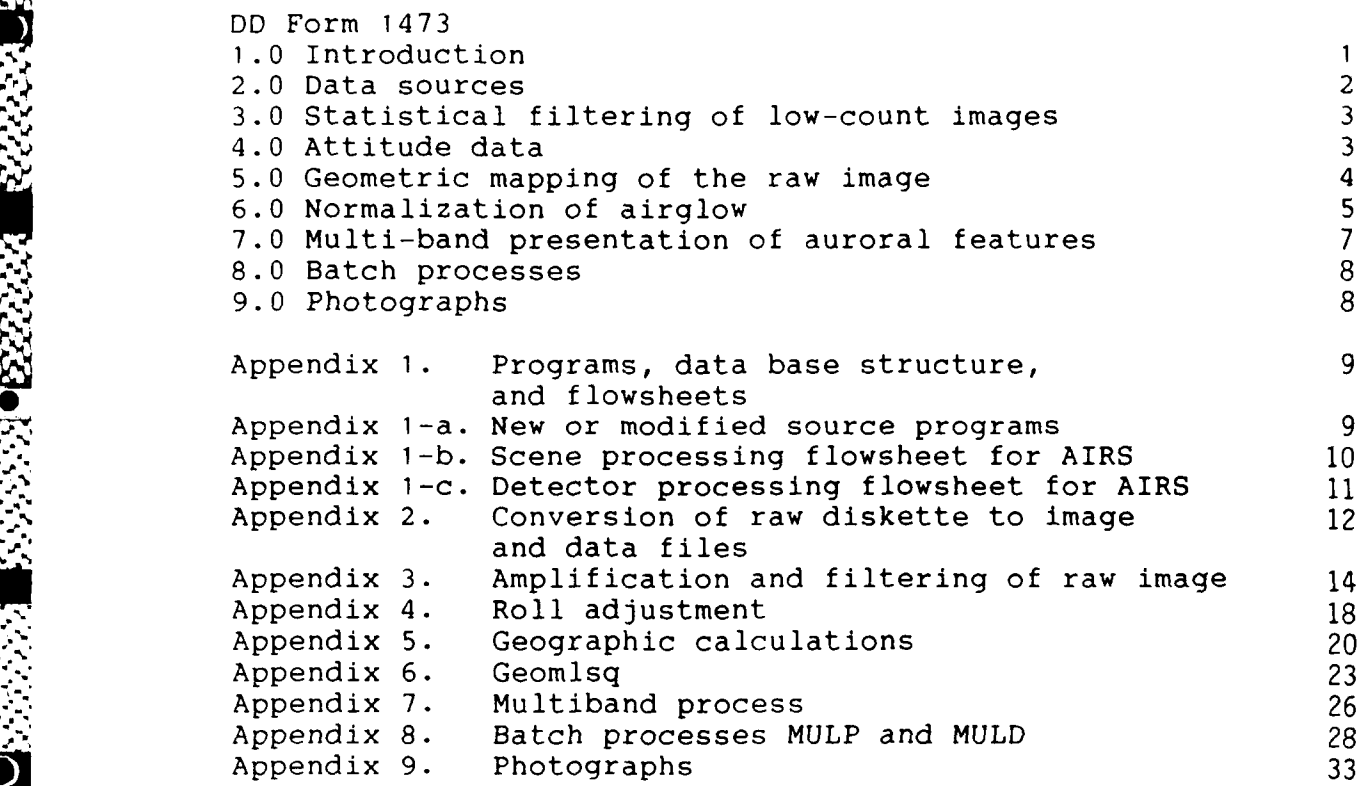

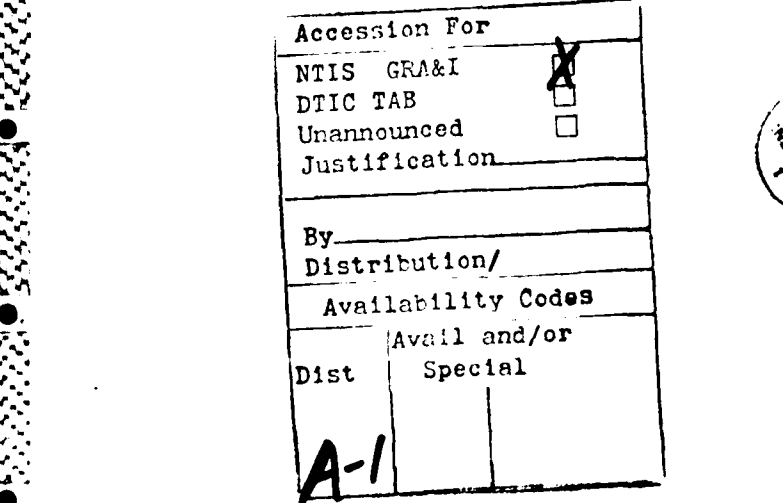

K.

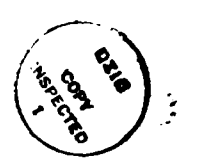

iii

Ю

# **1.0** Introduction

.1"

*°S.*

The overall objective of the program is the photometric and geometric processing of **UV** satellite images. The data source is the AIRS scanning **UV** spectrometer aboard the POLAR BEAR satellite. The processing is designed to provide geographic-mapped images which describe the spatial and temporal variability of airglow and aurora of emitting species.

An understanding of this variability, modeled with appropriate ground-based measurements, may provide maps of electron density and ionospheric propagation paths.

The AIRS data stream provided simultaneous records from 3 detectors received at several ground stations from several passes per day. These total about 1500 useful images from launch to Feb 1987 when the satellite lost attitude stability.

The objective of the current 3-month project has been to:

- **(1)** Evaluate the geometric and photometric quality of the AIRS data collected in the period **1** Jan 1987 through 28 Feb 1987.
- (2) Provide a standard processing from the time-spaced data stream to geographi. coordinates of a photometrically-standardized image which will clearly show the relative auroral activity in each detector.
- (3) Provide an analysis of the dependence of the observed count on path-length and on solar flux to aid in modelling the airglow kinetics.

The major progress during the report period has been development of programs to accomplish the following:

**(1)** Statistical filtering of low-count images to provide meaningful brightness estimates.

 $\mathbf{1}$ 

- (2) Use of observed limb locations to provide attitude correction in daylit images and attitude estimation in night images to provide accurate ground positions.
- **(3)** Normalization of airglow based on column path length and solar flux which allows separation of aurora from airglow portions of the images.
- (4) Multi-band presentation of auroral features which clearly define differences between the location of emitting species.
- **(5)** Batch processes which will take a given record from raw input to final mapped aurora and airglow, and analysis of spatial dependence.

This report presents a brief summary of each topic followed by a series of Appendices which provide more detailed discussion of each topic.

Appendix 1 presents a summary of programs developed during the report period.

# 2.0 Data Sources

いんだい かわなどだい (の) しょうしん しんしん しんこうどうどう

The image data is merged with the orbital position and attitude data into a specified format on a PC diskette, which is the raw input for the processing system described below.

The raw image data in each detector is a count of sub-satellite column brightness sampled at 7 millisec intervals during a 135 degree mirror scan around nadir over a 3 second period. Each detector isolates emission in a narrow wavelength band characteristic of a distinct emitting species and process.

This scan presents a horizon-to-horizon record of 4000 km across the orbital path. A typical record from a station during a satellite pass includes about 200 scan lines taken over 600 seconds representing a 4000 km along-orbit track.

The program RAWCVT has been rewritten to convert this raw -diskette into a 240 line x 240 column image, an orbital data file and a wavelength file. The program copes with data gaps and tests whether the raw data is packed. If packed, program UNPAK is invoked to generate a non-saturated image.

Appendix 2 lists details of this program.

# 3.0 Statistical filtering of low-count images

Count rates in all detectors were usually in the 0 to 10 range and rarely exceeded 20. This data is best treated as a Poisson process. A count of **1** has a 100 pc error and a count of 10 a 30 pc error. The error can be reduced to 10 pc by 'lumping' samples until 100 counts are accumulated, effectively trading spatial resolution for a statistically-acceptable error. A program FILTRAW was developed which provides the necessary tradeoff at each point of the image, while preserving the original percentile distribution.

Appendix 3 lists details of this program.

# 4.0 Attitude data

During observation when the satellite is in sunlight, attitude is derived from a magnetometer and solar-aspect sensor with about **+** 2 degree accuracy and reported for each 3-second scan. Pitch, yaw and roll showed 5-15 minute cycle amplitudes ranging from 0 to several degrees.

At other times, no attitude data is available from the

satellite.<br>Between the satellite.<br>Between the emitting layer<br>and a program ROLADJ has been developed to estimate the roll<br>required to place the limb at a defined altitude. In several and a program ROLADJ has been developed to estimate the roll required to place the limb at a defined altitude. In several images, both limbs are visible and defined the emitting layer height as 150 **+** 20 km.

The roll defined by the limb showed about a **1.5** degree offset from the available magnetometer-reported rolls.

The average roll adjustment for each of the cases tested was:

Code 2 3 4 5 6 7 8 **10 11** 12 **13** 14 Rol-adj **1.7 1.0 1.8** 2.0 2.2 **1.5 1.6** 2.8 3.6 **1.0** 2.3 5.0

Appendix 4 lists details of this program.

# 5.0 Geometric mapping of the raw image

**ALC 24** 

**PARTIES** 

**BAR AND STATE** 

The observed count came from the line-of-sight determined by mirror scan angle and satellite attitude. At angles near nadir, this is a near-vertical column from satellite to ground. As the scan angle increases, the column is more oblique and above 60 degrees from nadir does not reach the ground but continues into space. Near the left and right edges of the raw image where this condition applies, some samples are not intercepting the ground and cannot be mapped onto earth coordinates.

At angles where the line-of-sight scan intercepts the ground, there is a single oblique intercept with the emitting layer at about **150** km, which will be closer to satellite nadir than the ground intercept distance.

Program GEOMIM and SOLEL have been written to compute for each image point:

- **(1)** The geographic coordinates
- (2) The local solar flux = sin (solar elevation)
- (3) The oblique path length relative to vertical which reaches about 5 x the vertical path at the ground tangent. Raw samples at larger scan angles cannot be assigned ground coordinates.

A program WARPIM has been written to 'warp' the image from the input sample coordinates to ground coordinates.

Appendix 5 lists details of this program.

# 6.0 Normalization of Airglow

A program GEOMLSQ has been written to test the dependence of airglow intensity on the path length and solar flux.

The program found the dependence of count on some power of path and some power of solar flux.

cnt =  $CO * (path ** -Cp) * (sin(sole1) ** Cs)$ 

in sunlight by a least square fit of

 $log10(\text{cnt}) = CD + Cp * log10(1/path) + Cs * log10(sin sol)$  $_{\rm elev}$ )

and in dark by

 $log10(\text{cnt}) = C0 + Cp * log10(1/path)$ 

Detector 2 (1356 A) was the only group with a count which did not require very heavy smoothing. In this group, the observed count of non-auroral sunlit points was well-fitted to an expression proportional to path length (optically-thin) and to sqrt (solar flux). The non-sunlit airglow did not show this path dependence (optically-thick?). The other detectors were so weak that no reliable fit was possible. These facts should be useful in defining the kinetics of the emission process.

Table **I** shows the outputs of GEOMLSQ on the cases listed for each detector for sunlit and non-sunlit portions of the image.

Table column headings are:

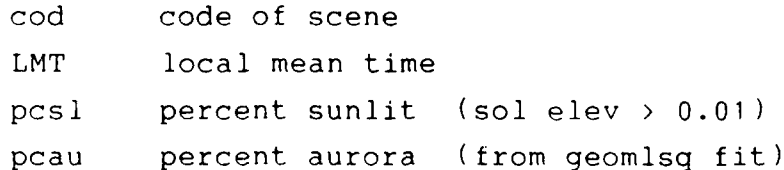

Summary of geomlsq results on 13 scenes<br>prepared by REPLSQ  $Table 1$ 

**BEES THANK AND BEES AREA** 

**Property** 

**BEAT AND** 

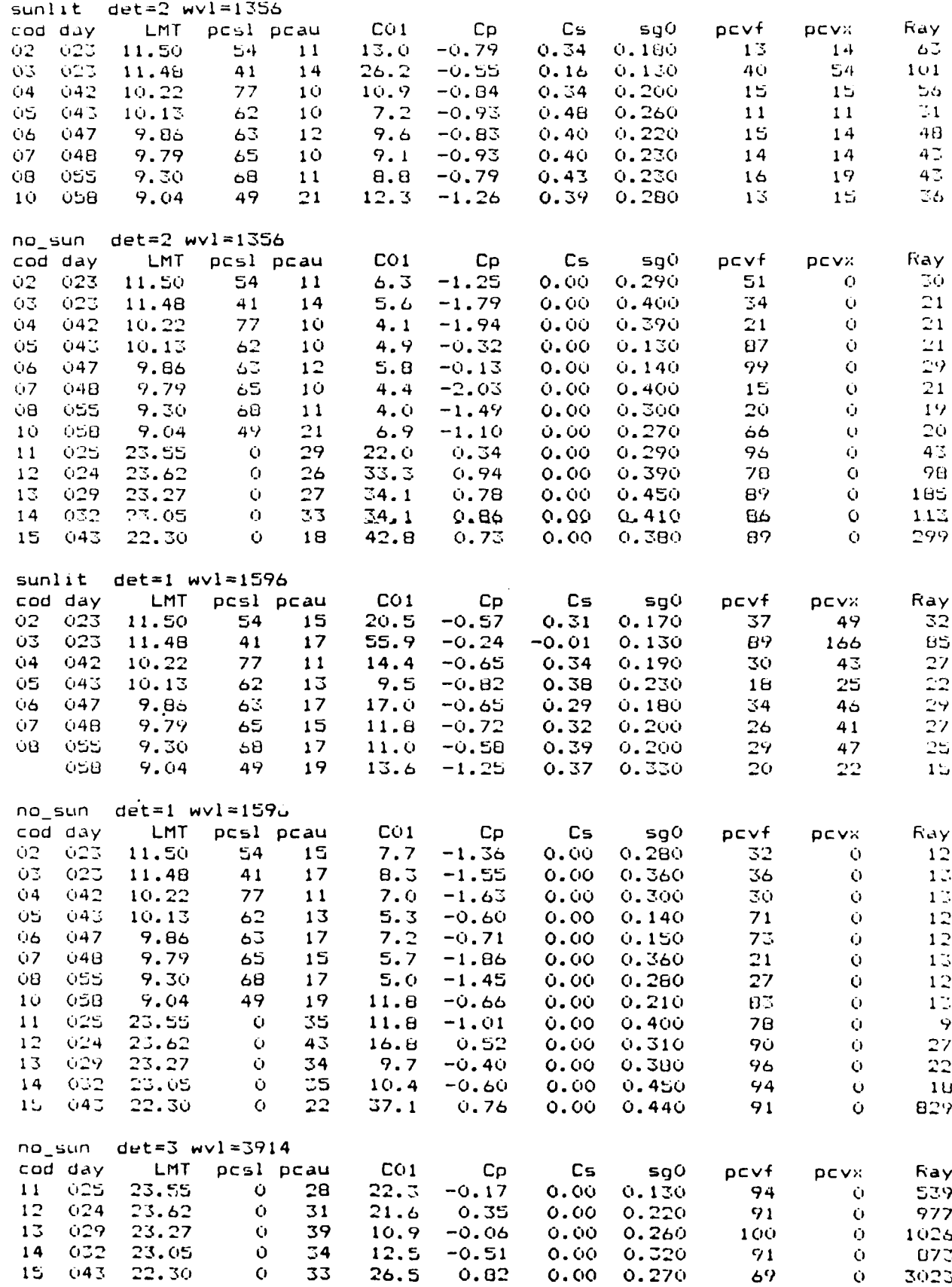

 $\frac{1}{2}$ 

 $\sqrt{6}$ 

- **Col** count in amplified filtered image normalized to path length **1** and in sunlit cases to a sin(solar elev) of **0.01**
- Cp lsq fit 1/path dependence
- Cs lsq sin(sol elev) dependence
- sg0 stdvn of input points in log10 units (0.13 equiv to + 30%)
- pcvr percent of variance remaining after fit (i.e. **10** pc **.2,** equivalent to reduction of stdvn to 30 pc of input)

Note that if the pcvr is above 50 pc, the data scatter is so high that there is no significant dependence on the parameters

pcvx percent of variance remaining after fit forcing Cp to **-1** and  $Cs$  to  $0.5$ 

Note that if pcvx is close to pcvr, the force fit is as valid as the 'free' lsq fit

Ray the Rayleigh count normalized from **C01** correcting for amplification from raw to filtered count and the detector sensitivity (Rayleighs/orig count)

Appendix 6 lists details of this p:ogram.

# 7.0 Multi-band presentation of auroral features

**-a .** *-IL* **- N. .**

As noted above, it is possible to define the airglow relationship to solar flux and path length. However auroral features do not match the expressions and may be 'featureextracted' from the airglow and separately presented.

The relative intensity of local aurora in two bands may most clearly be shown after a histogram-equalization program HISEQ is performed. By this process the lowest **I** percentile is converted to relative intensity **1,** the 50 percentile to 50, and the 99 percentile to 99. In practice the relative intensities are scaled  $0 - 255$ .

The two bands can be co-displayed by a program MULBND as a 42-color image with one band in red and the other in green. If the<br>2-color image with one band in red and the other in green. If the two bands match, a yellow image of a given intensity will be displayed, else a tendency to red or green will be displayed. In practice, the program adds a 'blue' signal equal to the weaker of the two signals so the matched color 'yellow' is seen as shades of grey from black to white. (The problem of subtracting one detector signal from another as a 'contaminant' has not yet been addressed.)

Appendix 7 lists details of this program.

# 8.0 Batch processes

Mulp.bat carries a given detector through all steps required by the flowsheet after roladj to produce labelled images as disk files. Preparation of a full group of 32 display images from a pair of input detectors takes about 15 minutes. Required inputs for Mulp.bat are a pair of raw image files and data files rawNN.d, wvlNND.d, and rajNN.d roll adjustment.

Muld.bat displays the labelled images for demonstration purposes. After photography of appropriate images, the image files should be deleted because of heavy disk usage.

Appendix 8 lists details of these batch files.

#### 9.0 Photographs

**'4**

ちなかさ とうきょうじょうしょう

Photographs from the monitor screen demonstrating various stages in the processing are reported in Appendix 9.

APPENDIX **1.** Programs, Data base structure, and Flowsheets

Appendix 1-a. New or modified source programs

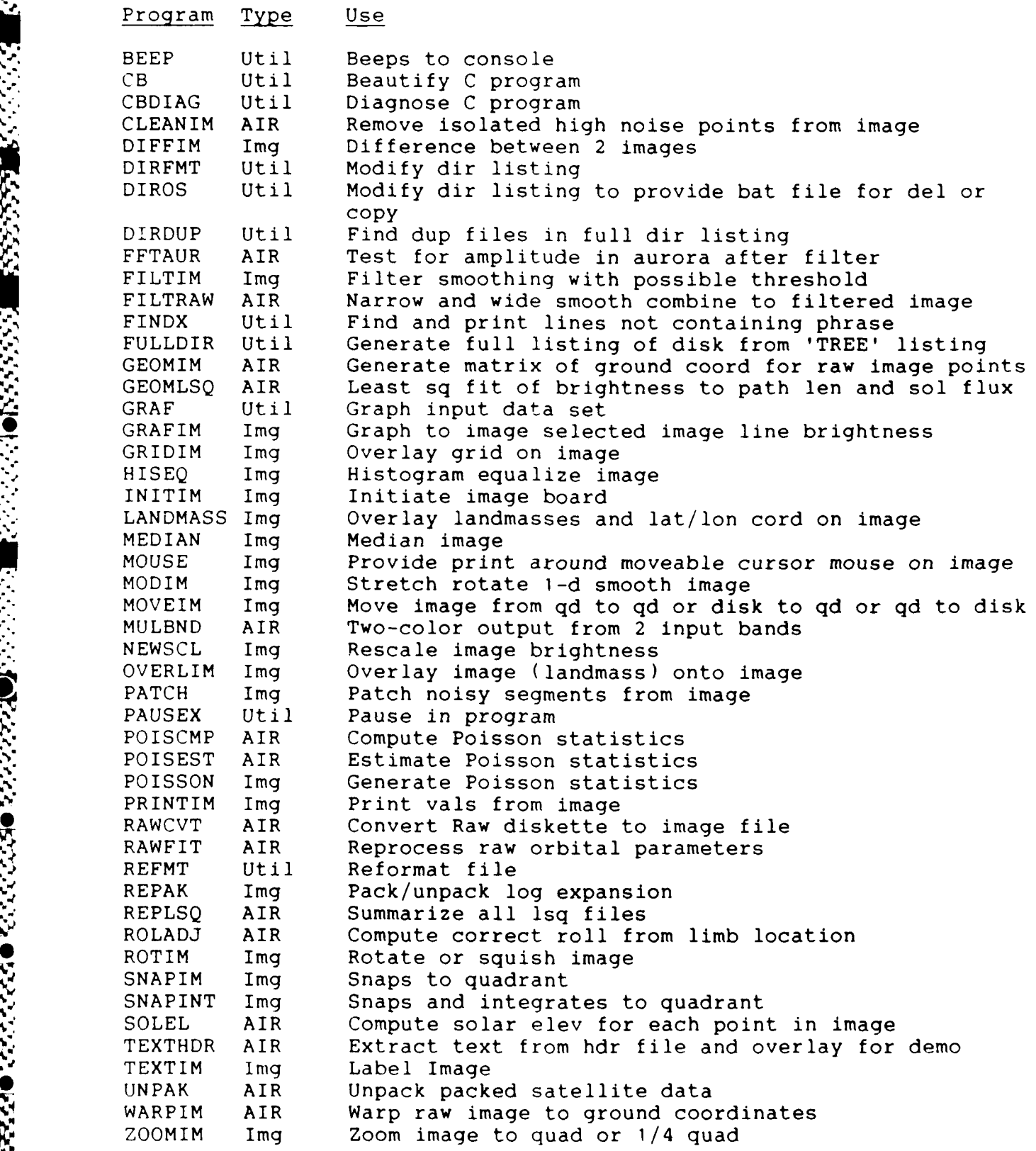

**V % N% %** ~ '\*-\*

Appendix 1-b. Scene Processing Flowsheet for AIRS

فيستخلص ودددد المقتلين والمنازلة

The flowsheet below shows processes and input and output files generated for a given scene. A scene NN (coded by a 2-character symbol, 01-ZZ possible) is defined as a multi-detector record for a given site, day and pass.

The geographic data files are required for processing each individual detector image. These data are common to all detectors and are generated by this flowsheet.

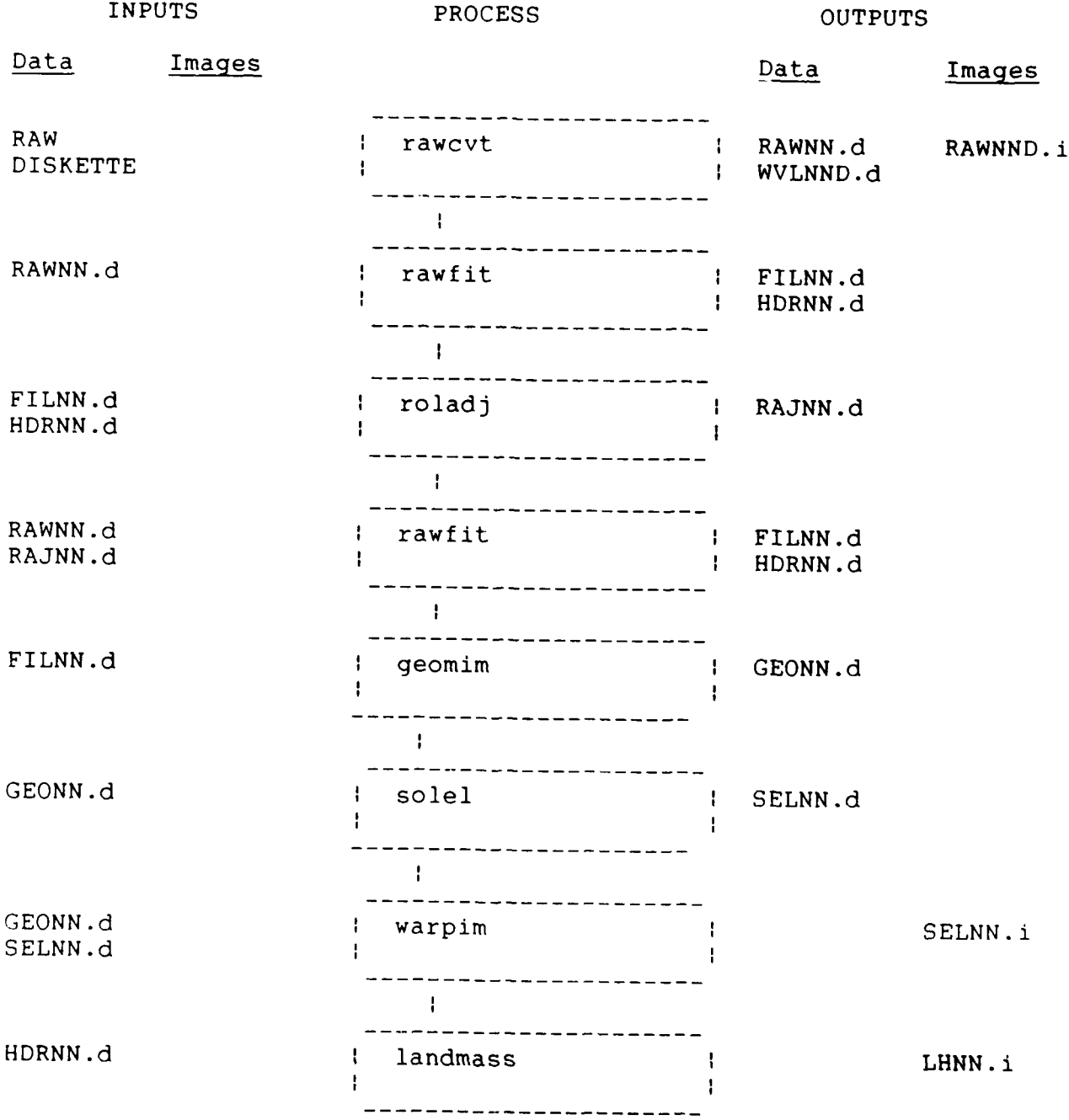

10

Appendix 1-c. Detector Processing Flowsheet for AIRS

**PRESERVE DE L'EST COMME DE L'ANGUE DE L'ANGUE DE L'ANGUE DE L'ANGUE DE L'ANGUE DE L'ANGUE DE L'ANGUE DE L'ANGU**<br>L'ANGUE DE L'EST COMME DE L'ANGUE DE L'ANGUE DE L'ANGUE DE L'ANGUE DE L'ANGUE DE L'ANGUE DE L'ANGUE DE L'ANGU

 $\frac{1}{2}$  ,  $\frac{1}{2}$  ,  $\frac{1}{2}$  ,  $\frac{1}{2}$  ,  $\frac{1}{2}$ 

The flowsheet below shows processes and input and output files generated for photometric processing for each useable detector in a given scene. The individual detector files are coded NND where D is expected to have a value 1 to 4.

The geographic data files are combined with the detector files to provide geographically-oriented 5000 x 5000 km scenes.

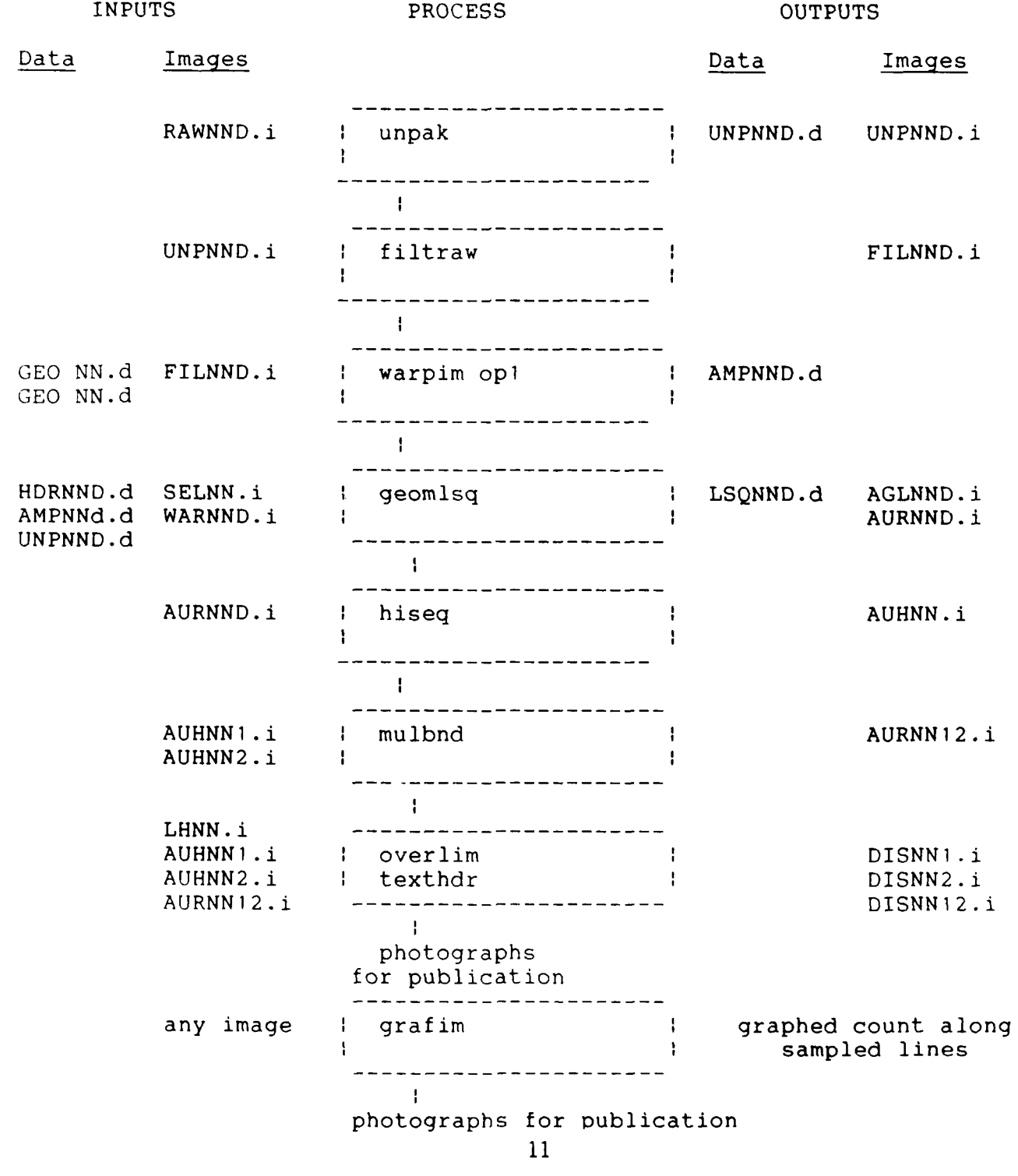

APPENDIX 2. Conversion of raw diskette to image and data files

RAWX.BAT file to process several groups of input diskettes

```
goto aa
del \air\rawl3.d
pausex insert diskette sn87029.d3 for raw133
rawcvt s87029 133 es4420 < a:sn87029.d3
moveim 15 \air\raw133.i
pausex insert diskette sn87029.d2 for raw132
rawcvt s87029 132 es4420 < a:sn87029.d2
moveim 15 \air\rawl32.i
pausex insert diskette sn87029.dl for raw131
rawcvt s87029 131 es4420 < a:sn87029.d
moveim 15 \air\raw131.i
:aa
del \air\rawl4.d
pausex insert diskette sn87032.d3 for raw143
rawcvt s87032 143 es16050 < a:sn87032.d3
moveim 15 \air\rawl43.i
pausex insert diskette sn87032.d2 for raw142
rawcvt s87032 142 es16050 < a:sn87032.d2
moveim 15 \air\rawl42.i
pausex insert diskette sn87032.dl for rawl4l
rawcvt s87032 141 es16050 < a:sn87032.dl
moveim 15 \air\rawl4l.i
```
# RAWCVT help

22223422223223

33333 333333

**SERVER** 

USAGE rawcvt SYYDDD NND (raW bsB esF ssS fsS **lpL** hpH) **<** ASCII EXAM rawcvt 386338 **011** < A:S87008h2.dat INPUTS ASCII file with original BC file format OUTPUTS in \AIR directory rawNN.d if not exist else check vs rawNN.d wvlNND.d with wvln of detector D image qd=2 xfered to qd=1 (rot if necessary) SYYDDD converted in rawfit to site yr and day NND AIR code and detector stretches input to image (240 line x 240 col) estimates lines from file header start and final sec if conflict report start and final sec in line hdr can rerun with options ssS and fsS described below save image by 'moveim 15 rawNND.i' options if present raW W=1 output **q1** raw data 326 cols x input lines bsB flags begin sec for image (if bad section) esE flags end sec for image (if bad section) ssS **S=** start sec to override header start sec error fsS **S=** final sec to override header final sec error **lpL** hpH low high input kol with non-zero (def=5 330) bgB B=2 quits after hdr read

### Terminal print from RAWX.BAT

C:\BOB1>pausex insert diskette sn87043.d3 for raw153 insert diskette sn87043.d3 for raw153 continue.. C:\BOBl>rawcvt s87043 153 es4190 **<** a:sn87043.d3 C:\BOBI\BIN\RAWCVT.EXE s87043 161 es4190 opening junkraw for diagnostics \* 12

'~% . . 'up\* u~ ..,~.0

opening new scene file \air\rawi6.d opening detector file \air\wv116l.d writing wvl 1596 raw SS=3805.1 FS=4501.1 sec=696.0 lines=233 req BS=3805.1 ES=4190.0 sec=384.9 lines=129 adjusted ESEC to= 4189.10 final write at CSEC=4189.1 lin=128 lwp=238 lwr=240 ilin 129 lwr 240 ESEC=4189.1 CSEC-ESEC= 0.0 report min(9,cnt) for val= 0-60 if unpacked 33 35 37 zero val **0** 5 **10** 15 20 25 30 35 40 45 50 55 60 cnt 9999999999993322043000101200000000000000000000000000000000000 No errors in rawcvt Rotate image for N up

File junkraw generated by rawcvt

raw SS=3805.1 FS=4501.1 sec=696.0 lines=233 req BS=3805.1 ES=4190.0 sec=384.9 lines=129 adjusted ESEC to= 4189.10 raw out rawNN curr imag read true calc<br>lin lwr prnt CSEC RSEC dsec 1 rd 1 wr lin lwr prnt CSEC RSEC dsec l\_rd l\_wr **0 0 1** 3805.1 0.0 0.0 0.0 0.0 1 2 **1** 3808.1 3.0 3.0 **1.0** 1.9 2 4 **1** 3811.1 6.0 3.0 2.0 3.7 5 9 2 3820.1 15.0 3.0 5.0 9.3  $\ddot{\phantom{a}}$ **125** 233 38 4180.1 375.0 3.0 125.0 232.6 126 234 38 4183.1 378.0 **3.0** 126.0 234.4 127 236 38 4186.1 381.0 3.0 127.0 236.3 128 238 39 4189.1 384.0 3.0 128.0 238.2 final write at CSEC=4189.1 lin=128 iwp=238 lwr=240 ilin 129 lwr 240 ESEC=4189.1 CSEC-ESEC= 0.0 report min(9,cnt) for val= 0-60 if unpacked 33 35 37 zero val **0** 5 10 15 20 25 30 35 40 45 50 55 60 cnt 9999999999993322043000101200000000000000000000000000000000000 No errors in rawcvt Rotate image for N up

APPENDIX **3.** Amplification and filtering of raw image USAGE filtraw (nW wW sS pP **fF)** input **qI** amplifies and smooths outputs q2=aurora q3=airglo q4=final reports final amplification in file junkamp  $pP$  P=pcaur pct image with narrow smth wid (def=25)  $nW$  W=narrow smoothing width (for aurora) wW W=wide smoothing width (for airglow) sS number smths **-fF** F-final value wanted at pcaur defaults n3 w19 s1 f50 if set nO wO sO **fO** selects n w s f EXAM filtraw EXAM filtraw n3 w9 si p10

#### Comparison of image count with Poisson distribution

A Poisson distribution is expected for a random process where the sample rate is high compared to the count rate.

The expression for probability of count N in a Poisson process is

 $P(N) = SAV \star \star N / N! \star exp(-SAV)$ 

**PERSONAL** 

3333325

**MARKETTE** 

with both standard deviation and signal/noise ratio  $(SNR)$  = sqrt(SAV)

As an example, if a count rate of 100/sec is sampled at a **%** rate of 100/sec the average count per sample (SAV **=** tot counts/tot samples) will be **1** with a distribution of about 37% with count 0, 37% with count **1** and 18% with count 2. (The Poisson expression approaches a Gaussian distribution at high SAV values.) Table **I** presents selected values of Poisson statistics.

Table 1. Poisson probabilities for selected sample average count.

SAV sample average count P(N) 1000 \* probability of count N

**I?% s% 1**

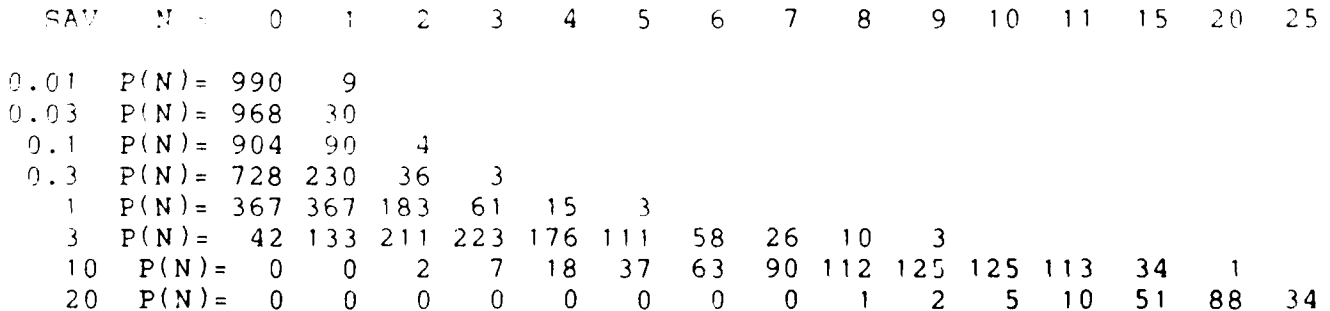

AND CONTRACT TO THE TRANSPORTER

To achieve reasonable SNR = sqrt(SAV) it is possible to tradeoff time (or spatial) resolution by increasing the sample period, or equivalently to sum enough samples to increase the sample average SAV. Specifically, the SNR = 3 if enough samples are summed to bring SAV to 10 and SNR = 10 if SAV is brought to 100.

# AIRS images

 $\cdot$  .

.

Are the low-count AIRS images typical Poisson processes? Table 2 presents the statistics for a night AIRS image in each of 3 bands. The data confirm that at the low-count region of the images are closely approximated by Poisson distributions.

This implies that variable-area summing must be performed using different summing areas for different SAV regions. The area will be  $100/SAV$  pixels for SNR = 10. Such a summing is in fact a smoothing (or averaging) process and each summing area leads to a different image.

In practice, two smoothing areas are sufficient for most purposes. A large-smoothing area image based on the low-count region and a smaller-smoothing area image based on the high-count area. The final output uses the value from the narrow-smoothed image if it is above the narrow-smooth threshold, else from the wide-smoothed image.

# Notes on the smoothing process

The original image is first 'amplified' by a constant determined from the input histogram to bring the 99 percentile value to a value of 200. This is necessary because averaging a 50<br>pixel area containing 90 percent 0's and 10 percent 1's will<br>yield zero but if the 1's have been amplified to 50's, a yield zero but if the i's have been amplified to 50's, a meaningful value of 5 will be obtained.

> It is more efficient to carry out two 1-dimensional smoothings than an area smoothing. A horizontal (line-by-line) Ssmoothing of input is followed by a vertical smoothing of the first output. The smoothing width in each direction will be the sqrt of the desired smoothing area.

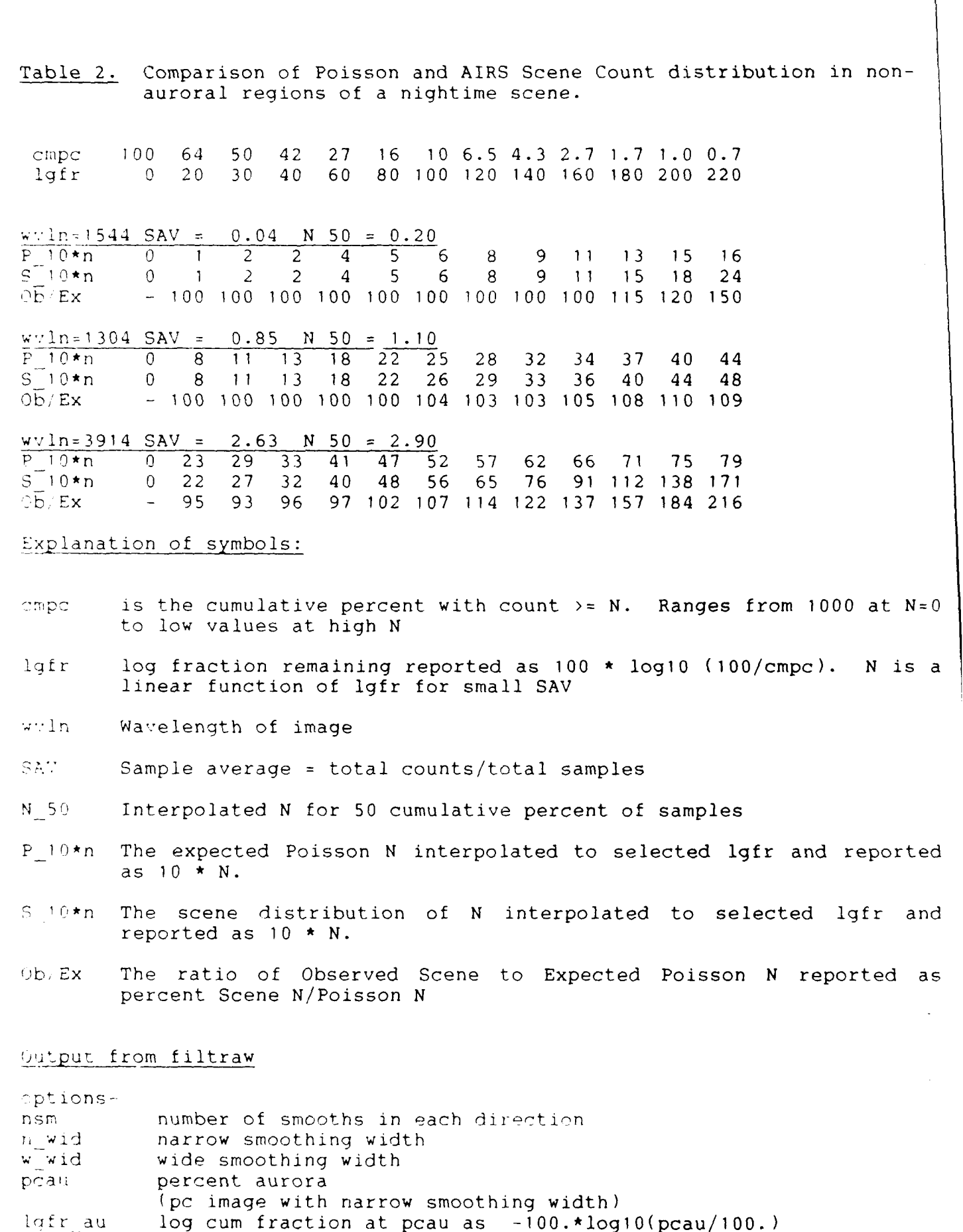

والموالية والمراجل والموالي والمراجل والمستعمل والمستعلقة والمحالفة

■マンクイントの100mmですから、それは100mmでいた。 インタング (Second Design)

مراجعة والمتهاري

50pc equiv 30 25pc equiv 60 10pc equiv 100 **lpc** equiv 200 fin aur final value in output image for pcaur

A A SA A MARTIN A MARTIN A MARTIN A MARTIN A BAILEAN A BAILEAN

options nsm=1 n wid=3 w wid=19 pcau=25 lgfr au= 60 fin aur=50 histog reportinput  $avg = 6.892$   $avg/av0 = 1.00$  highest val=56 iaur=9 input avg=6.892 aur value =9.00 mulau=5.6 to bring fin aur to 50 lookup table out for inp inp 0 **1** 2 3 4 9 40 45 80 120 **160** 200 240 lut 0 6 11 17 22 50 222 250 255 255 255 255 255 for given cumulative per mil abovecmpm 1000 630 **501** 398 **316 251** 158 100 63 39 25 15 **10** 6 3 lgfr 0 20 30 40 50 60 80 100 120 140 160 180 200 220 240 vinp 0 **2.7** 4.7 **6.1 7.6** 9 12 **17** 24 32 36 42 46 46 46 \*:\*rnu 0 15 26 34 42 50 69 95 134 176 200 232 255 255 255 average of values above pcau and estimated smoothing width for stdvn=10 pc  $a$ vau= 20.067 est n wid=2 using n wid=3 average of values below pcau and estimated smoothing width for stdvn=10 pc avag=  $3.284$  est w wid=7 using w wid=19 suggested nsm=1 using nsm=1 result of smooth and readjustmentsfirst smth i99=237 avg=36.5 iaur=46 anor=1.09 mulau=6.04 iaur=49 output avg=  $42.105$  avg/av0=  $6.11$  highest val=255 iaur=51 ratio of out/(inp\*a:np) val **1** 24 30 36 42 52 69 99 143 182 209 239 253 255 255 - v/vO **-** 160 115 105 100 104 100 104 106 103 104 103 99 100 100 filtraw amplification is: amp fac=6.109 av inp=6.892 av out=42.105 Note the amplification finally used is based on unpacked vs filtered values in the area warped onto the ground. Comparison of input and filtered image input input intered  $col = 89 100 110 121 131 142 152 189 100 110 121 131 142 152$ 1-101 1 0 2 0 4 9 16 | 10 13 19 26 32 68 74 1=109 3 3 13 8 6 9 4 20 24 **71** 38 39 57 34 **\* 117** 8 **1** 5 3 3 5 2 30 32 35 35 32 28 24 lm125 4 6 4 7 7 2 2 34 31 28 26 25 24 23 **1D** 133 5 **1** 2 3 **1** 3 3 32 29 25 24 24 24 24

'0~~~~~~~~~~~ **. "\*",-J.'?-?-.** *e* **0.** 

#### APPENDIX 4. Roll Adjustment

USAGE: roladj NN (AIM 11L lhL kwK mxM muM ipR nsM prP rrR yrY buG htH nsM dgD + possible overrides psP ysY rsR ksK tsT) EXAM roladj 01 EXAM roladj 01 11100 lh200 mx1<br>EXAM roladj 01 ? (interactive EXAM roladj 01 ? (interactive query)<br>INPUTS hdrNN.d filNN.d and image rawNN INPUTS hdrNN.d filNN.d and image rawNND.i in q1<br>0UTPUT \AIR\rajNN.d

Eyeball raw images to find detector with best limb and assign **11** lh adrora area to exclude a helpi for full help

## Extraction of Adjusted Roll from Image

The roladj program (Limb Horizon)

The program has the objective of determining an adjusted roll angle which will place an observed bright limb at a defined a ititude.

# Data Processing

For AIRS satellite total scan angle=130.4 deg The  $deg/image$ col= 0.54 from 130.4 scan deg/240 sample columns. From the satellite earth geometry for satellite alt=1000 km. The scan angle from nadir to the satellite tangent to ground=  $60.0$  deg. The scan angle from nadir to the satellite tangent to limb as a function of limb height and the distance in columns from limb to ground tangent is as follows:

Pelation of limb height to limb limb width in degrees and image columns

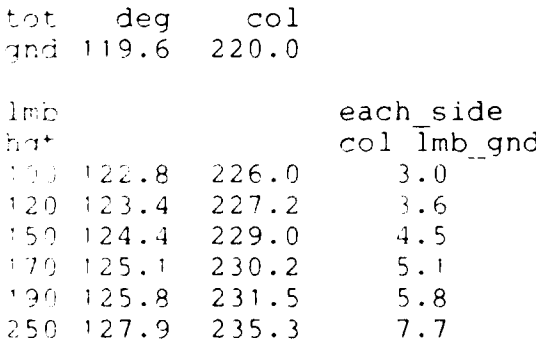

**%** --

*e* **A** *e 4 e*

In all cases where 2 or more wavelengths showed limbs, the limbs were located within + **I** column.

In all cases where both limbs were present the limb-limb distance was  $230 + 1$  column so a 'best height' estimate is  $170 +$ 20 km.

Terminal Output from rolladj

C:\BOB\BIN\ROLADJ.EXE 06 mx1<br>hdr 0 AIR 06 0 AIR 06 hdr 1 Site SON<br>
hdr 4 LMT 9.86 hdr 4 LMT 9.86<br>hdr 9 Radj 0.0 Radj 0.0

optionsright limb height=150 kol limb=239 11=240 lh=0 mu=2 ipr=1 nsm=3 dg=0

smoothing image from q2 to q2 vertically found strongest limb line=239 kol=234 britness=161

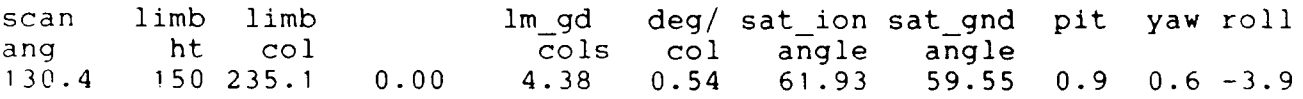

Note roll is positive for right wing down.

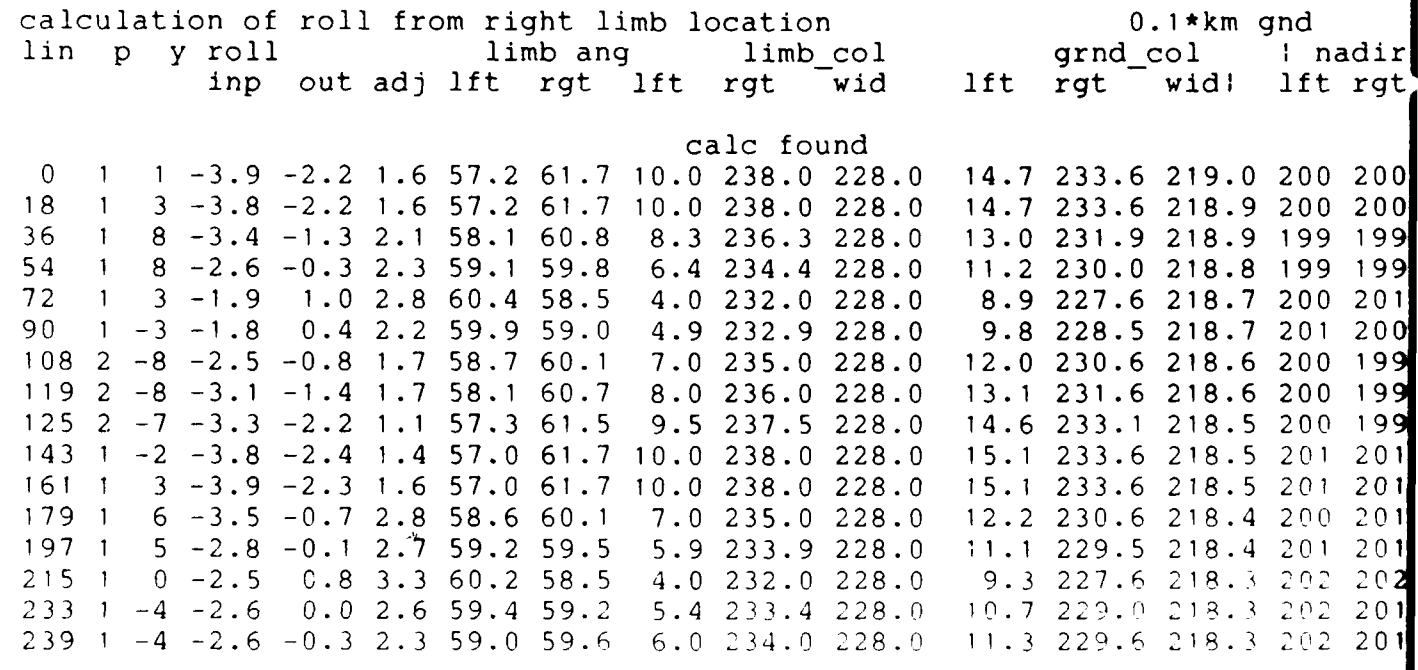

avg roll adj=2.2 stdv=0.6 cnt=41

**BEERING TEAMS** 

A 3373753

AFFENDIX 5. Geographic Calculations

5.1 geomim

MOAGE: geomim NN (AIM op0 ihH caA) FXAM. geomim 01 INPUT. \AIM\filNN.d MIPUT \AIM\geoNN.d applys geem corrn for pit yaw roll lat lon alt denerates xi=km along orbit, yi=km perp orbit and pathlen permitted in the contractive p y r om ) Ind H is height of horizon (150 for ionosph horizon) A reduce scan angle by A for high resolution reduced area (not  $\sim$  and  $\sim$ implemented)

generates a 41 x 41 matrix of geographic km from othit nadir for each image line and column

# Terminal output from geomim

**BIBABINAGEOMIM.EXE 06** prinnsspire clipan=0 horht=0

*afinitions*  $\langle \langle \uparrow \rangle \rangle \langle \uparrow \rangle$ degrees from nadir to point  $\mathcal{L}(\mathcal{C},\mathcal{D})$ km from nadir  $\omega$  and  $\zeta^*$ km from first line nadir parti vertical=1.0

 $r$  :  $r$  :  $x$  row = 0 image lin= 0 p=  $1 \quad y =$  $1 r = -2$  alt=1019 kmS=  $0$  hion=150 n-Eir ange  $2.2 \text{ col}=123.6 \text{ kmS} = -12.0$ matrix hol  $\theta$  $\overline{5}$  $30$  $10$  $15$ 20 25 40 35 image col  $14$ 40 67 93  $120$ 148 176 205 233  $-57$  $-42$  $-28$  $\pm 7.07$  $-14$  $\overline{0}$  $15$  $30$ 46 61 kn E  $-2005 -924 -520 -253$  $-32$ 200 473 884 2005  $\omega$  ,  $\omega_{\rm p}$  ,  $\overline{\omega}_{\rm p}$  $-39$  $-23$  $-18$  $-15$  $-12$  $-10$  $-7$  $-4$ 3 ''' path  $21$ 59  $81$ 99 94 96 83 61  $21$ 

ratrix row=20 image lin=119 p=  $-8$  r=  $-1$  alt=1027 kmS=2142 hion=150 2  $y =$ nedir ange  $1.5 \text{ col} = 122.5 \text{ kmS} = 2116.0$ tatrix col  $\bigcirc$  $\overline{5}$  $10$ 15 25  $20$  $30$ 35 40 imade col  $13$ 39 66 93  $120$ 147 175 203  $231$  $-29$  $\alpha$ na  $-58$  $-43$  $-14$  $\Omega$  $1<sub>5</sub>$  $30$  $45$ 60 207 kteE.  $-2003 - 917 - 512 - 245$  $-22$ 478 886 1994  $\mathbb{K}$ rn $\mathbb{S}^{\times}$ 2385 2239 2185 2149 2119 2088 2051 1993 1826 MCC path  $21$ 59  $81$ 95 99 96 83 61  $21$ 

matrix row=40 image lin=238 p=  $1 r = -0$  alt=1033 kmS=4284 hinn=150  $1 - y =$ nadir angs  $0.3$  col=120.6 kmS=4263.5 ratrix col  $\overline{0}$ 5  $10$ 20  $15$ 25  $30$  $35$ 40 image col  $11$  $38$ 65 92  $120$  $147$  $174$ 202 229 ang  $-59$  $-44$  $-29$  $-14$  $\overline{0}$  $\sqrt{14}$ 29 44 59 kmE  $-2021 - 916 - 505 - 233$  $-5$  $224$ 497 908 2017

 $kmS$ 4412 4331 4301 4281 4264 4246 4225 4192 4097 21 60 82 95 99 95 82 60  $21$  $100$ /path

# $5.2 \text{ sole}$

USAGE: solel NN (AIM) EXAM: solel 01 INPUTS \AIR\hdrNN.d \AIR\geoNN.d OUTPUT \AIR\selNN.d 41x41 sin sol\_el

# Terminal output

C:\BOB\BIN\SOLEL.EXE 06 rolad=  $2.20$  rot=0  $rho0 = 91.5 sg =$  $-30$  $0.1$  cnt=  $lam0 = 327.2 sg = 0.6 cnt =$  $-31$ Center Lat= 69.4 Lon= 326.4 lalox lon=145.5 diff=180.9 correcting by 180 Day= 47 LMT= 9.86 Solar noon lat= -13.2 lon= 358.5

# definitions

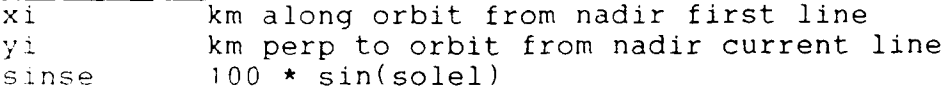

# matrix samples

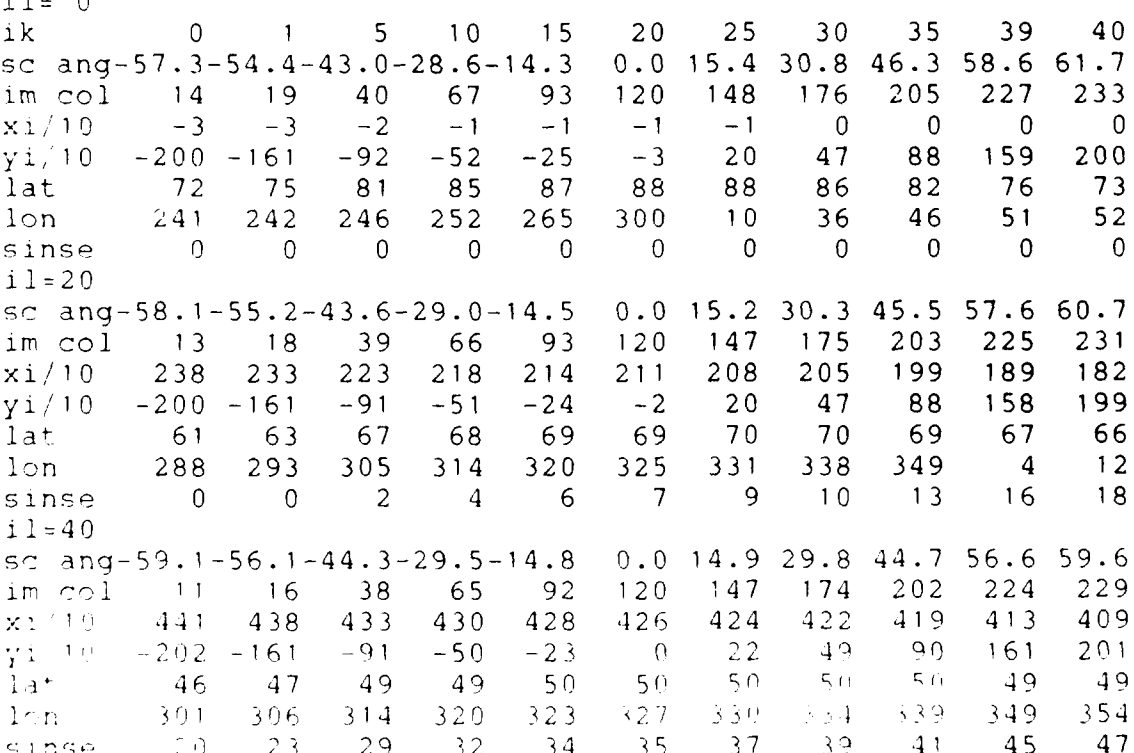

Solar elev at image ctr=4.0 sin=0.070

5.3 warpim

**BESSESSES** 

**U>AGE:** warpim NNDp (AIM opN) reads selNN.D and geoNN.d generates ground map **by** applying geom corrn for pit yaw roll lat lon alt NOTE expects filtered image filNN.iD in qul opN n=0 200\*sinel and 200/path to qu4 then move q4 to selNN.i for geomlsq  $n=1$  warps image to q2 put rawNND into q3 histogs and computes amplif reports wvln Rayl amp into \aim\ampNNDp.d then move q2 to warNNDp.i for geomlsq n-2 both warps EXAM warpim 01 for solel image EXAM warpim 012a opl for war0l2a.i scene

Terminal output

*p2*

**, .9**

.<br>4

C: \BOB\BIN\WARPIM.EXE 06  $100 * sin solar$  elev at 60 line spacing 0 0 7 26 47 kmscl map size XYSC scaling to 240 line x 240 col image<br>Notr km from first line nadir Notr a km from first line nadir<br>Ectr a km from center line nadi km from center line nadir kmz:c1 5000 xysc 0.048 Nctr 2119 Ectr -22

APPENDIX 6. Geomlsq USAGE geomlsq NND (AIM hiH loB plP )<br>INPUTS geoNN.d in gu2 selNN.i in gu4 geoNN.d in qu2 selNN.i in qu4 OUTPUT \AIR\lsqNND.d plP limit analysis to inv path pct  $>$  P (def= 25 == path 4) loB dont use inputs less than B  $(\text{def}=4)$ hiH H=1 report histogrammed occurrences of fit EXAM geomlsq 042 Terminal output optionsgeomlsq for AIR 062 hil histog of input lut inverse path mn=46 mx=198 (200 **=** path 1.0) lut sin(solel) mn= 0 mx= 93 (200 **=** sin(solel)=1) percent sunlit=63 reported as p\_mn 46 p-mx 198 smn 1 smx 93 pcsl 63 pct<br>sq sq/av tot med 99pctl av nsIO his tot med i99 3575 5 196 av sg pcsg/av 21.1 42.8 202 slIO his tot med i99 6160 47 201 av sg pcsg/av 62.8 42.4 67 stored cnt path sel for sampling total getvals **=** 4500 fit to  $\log 10(\text{cnt}) = C0 + Cp * \log 10(1./path) + Cs * \log 10(200.*sel)$ sdv0 std dvn inputs sdvf std dvn after fit pcvr perct variance remaining C01 CO converted to **10\*\*C0** and normalized to path=1 sel=0.01 pcsd std dvn after fit converted from log10 to **+** pct of value pts points fitting within **+** limit (ig)CO sdv0 sdvf pcvr **Col** Cp Cs pcsd pts sunlit force **Cp=** -1 Cs=0.5 f irst fit *fc* sl 3.02 0.17 0.15 73 7.39 -1.00 0.50 41 1675 : creened fit s **;1** 2.97 0.23 0.09 14 6.55 -1.00 0.50 22 2449 sunlit free fit first fit , is **sl** 2.97 0.17 0.13 53 14.37 -0.82 0.27 34 1675  $s$ creened fit<br> $l$ s  $l = 2.77$ *1-* **21** 2.77 0.22 0.09 **15** Q.38 -0.84 0.41 22 2466 histogram of samples sunlit samples=822 log br below =log(br)-0.5\*log(sel) no-s=0 samples=822

histog cell above 9  $(A=10-19 B=20-29...)$ 

**-Li**

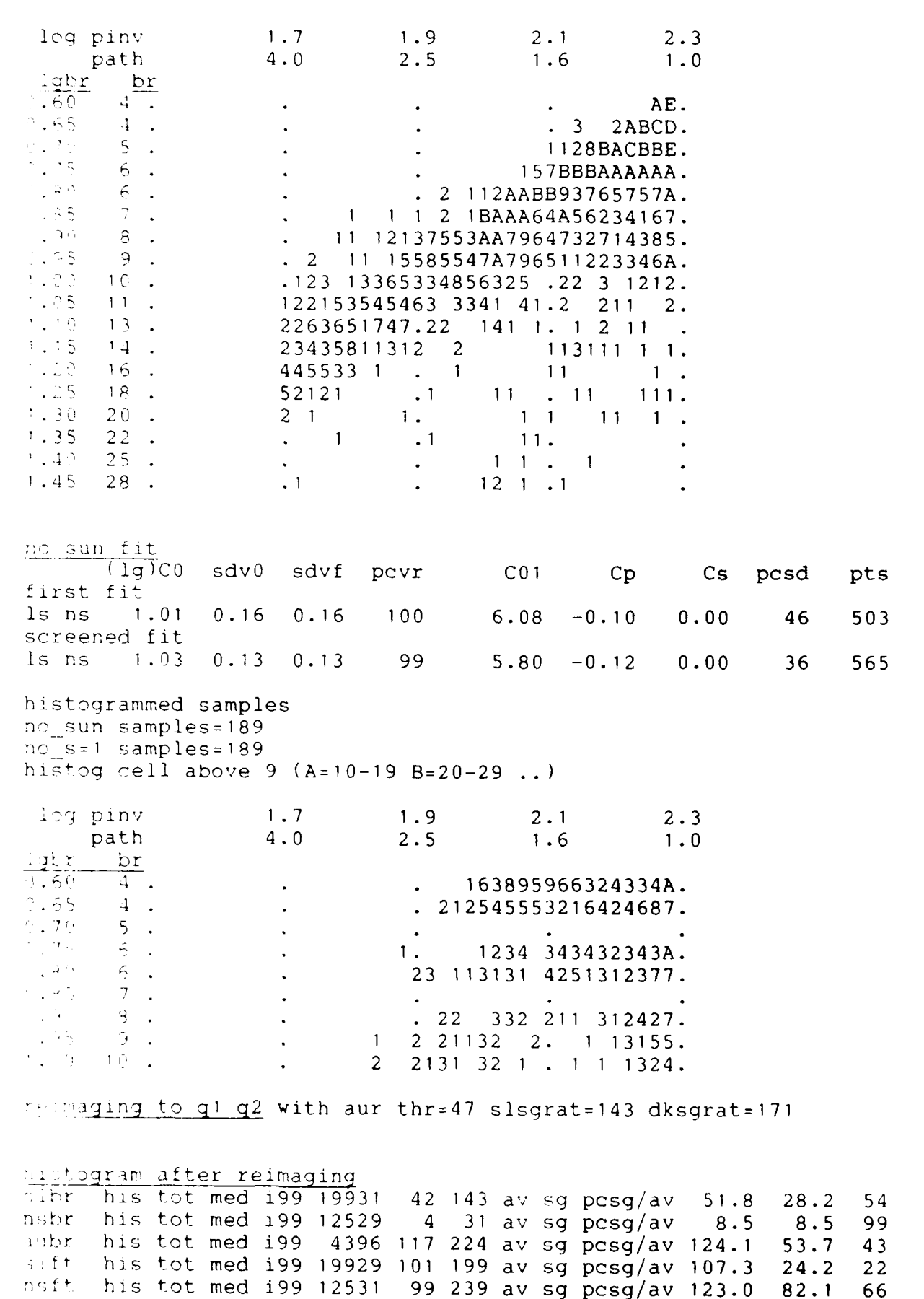

opening \AIR\lsq062.d for output

**Barbara** 

**REGIST** 

**BESSOR** 

33333

Ñ.

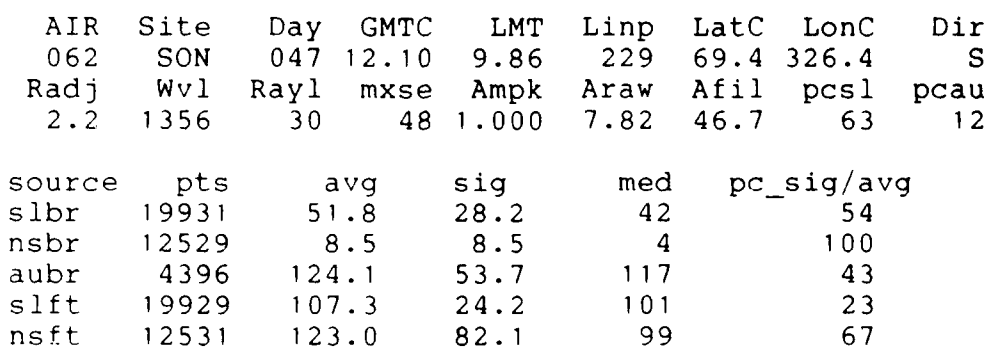

APPFNDIX 7. Multiband Process

mulbnd help

APPENDIX 7. Multiband Process<br>
malknaiheid<br>
scales inputs quratil to output screen 4 coded-color<br>
scales inputs quratil to output screen 4 coded-color<br>
scales inputs quratil to output screen 4 coded-color<br>
screen interact USAGE muibnd stS biB whW opX **klK** khK ilL lhL bgB scales inputs qu12(3) to output screen 4 coded-color<br>
opX use in 2-color inputs use in 2-color inputs X=I shows color without brightness scaling X=2 same with black for zero vals reourts histograms from **kIK** to khK and IIL to lhL stS S=0 no stretch (each assumed pre-scaled 0-255) S > 0 stretch S pctl to  $254* S/ 100$  $S \leftarrow 0$  histog equ with stretch cmpc\*\*abs(S) bgB 'bug' special use in 2-color inputs B **=** 2 reports input hists output stretch luts and quits B = 1 generates stretched quad **I** and 2 onto quad 3 and 4 count only  $from$  blB  $(def=0)$  to whW  $(def=255)$ EXAM mulbnd qu1204 (default 2-color **I** and 2 to output 4) EXAM mulbnd qu2143 (3-color 2 **1** 4 to output 3) Terminal output "\,BOB\BIN\MULBND.EXE :' *[,:* opt ions mulbnd fi= 1 2 0 fo=4 op=0 st=0 bg=0 histogram report band=1 samples 0=10362 1=15436 255=160 histog other=28800 band=2 samples 0=10362 1=16273 255=0 histog other=28800 histog of bandi vs band2 values mx=122 excluding O's band2 0 15 30 45 60 **75** 901051 201351 50165180195210 band<sup>1</sup> 0 99 0 2 99 55 37 38 28 19 21 25 17 7 3 0 **1 -1 0 0 0 0 0 0 0 0 0 0 0 0 0 0 0 30 0 0 0 0 0 0 0 0 0 0 0 0 0 0 0** 45 99 n **0** 18 4 1 0 **0 0 0 0 0 0 0 0 60 99 0** 4 **66** 40 4 **1 0 3 6 0 1 0 0 0 <sup>75</sup>99 0 0 53 32** 12 **0 1 0 1** 2 **0 0 0 0 , 9i 75 0 0 19 18 25 0** 4 **1 3** 4 **1 1 0 0 :C5 56 0 1** 22 **15 15** 12 **6 0 1 1 0 0 0 0 12Q 1 55 0 3 11 17 19 6 6 4 9 2 4 0 0 0 135 63 0 0 15** 14 **15 7 7 5 6 10 1 0 0 0** 1'!O 47 0 0 12 10 4 4 11 6 6 16 3 0 0 0 **.O** 17 0 0 9 16 22 2 9 14 17 9 9 1 0 0 **'80 1 7 0 0 9 13** <sup>4</sup>**7 16** 22 **11 17 10 5 0 0 195** 0 0 0 13 4 3 6 9 9 13 31 26 6 0 0 Mote<br>
Mote<br>
hised<br>
hised<br>
hised<br>
hised<br>
hised<br>
ival<br>
lut<br>
band2 **hNct** *to* equalize signal response: hised histogram equalize

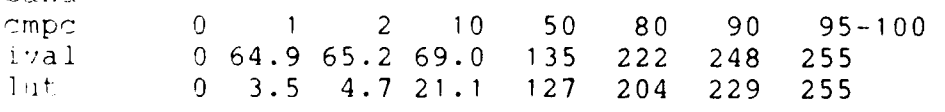

hand 2 **26**

**N" %**

 $\overline{\bullet}$ 

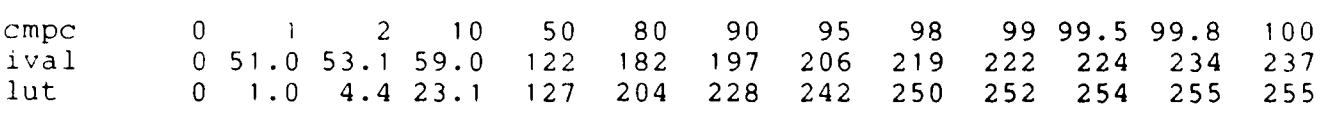

# mulbnd of histogram-equalized bands Note improved distribution of data

**VARANCE COORSESS** 

889989

band=1 samples 0=25854 **1=0** 255=160 histog other=28800 band=2 samples 0=26643 **1=9** 255=23 histog other=28800 histog of bandl vs band2 counts mx=65 excluding 0's

band2=0 15 30 45 60 75 90105120135150165180195210

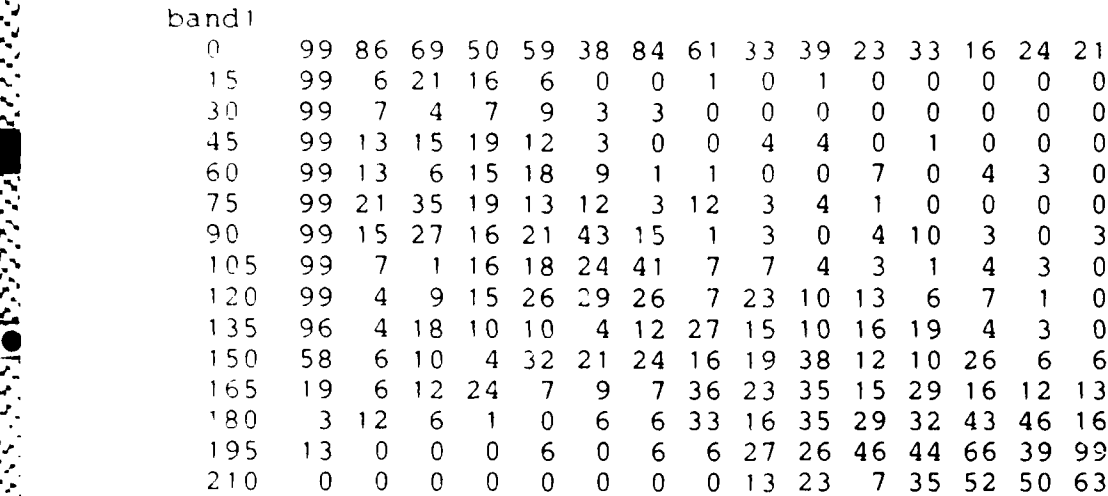

 $ATI ENDIX 8.$  Batch Processes MULP and MULD

# iv fMULP.BAT

 $F \rightarrow m$  *l'SAIE* $mu 1 p N 1 2$ pare mulp prepares 2-band colored images from raw\air images Jt nmonstrates using images prep **by** muip for fast demo \* processes via unpak filtraw warpim geomlsq mulbnd i- rerun can bypass parts with 'goto aa etc' rem final images puts landmass squishes to square and titles rem (-R if raw%1%2 raw%1%3 OK else CNTRL **C**

# batch command purpose

 $4 - 10137 - 3133$ 

■ こここ どどど 目目 しん

المنتقش فينشئ المستوارين والتقارب والمراري والمستقلة

**Experience Serversity** 

-,~~~~ ~~ ' .- **.** ~~~ **-k\*** ~ ~ ~ -- ,-

if not exist \air\raw%1%2.i goto erri test if present **if** not exist \air\raw%1%3.i goto erri **t** modlut **cw** set display to 4-wedge color rem geomim solel warpim op0 once only -rm serves all bands rawfi **%I** prepare fil%1.d orbit and hdr%1.d 1,ceni **%** prepare 40x40 matrix km geoNN.d **%I** prepare 40x40 matrix solel. selNN.d prepare image lut of path and sel<br>store Warpim %1 moveim 45  $\air\sel$ 1.i rem now proc  $\frac{12}{3182}$ roveim 52 \air\raw%1%2.i **xfer raw%1%2 image to q2** r c21 %12unpack packed values  $\frac{m}{2}$ im 15 \air\unp%1%2.i<br>if %2 == "1" filtraw n7 11 %2 == "1" filtraw n7 filter raw image (det 1 wid=7)<br>if not %2 == "1" filtraw n3 filter raw image (det 2,3 wid= filter raw image (det 2,3 wid=3) roveim 45 \air\fil<sup>%1%2.i</sup> store wo'em53 \air\unp%1%2.i move unp to **q3** mc:veim 51 \air\fil<sup>8182</sup>.i move fil to q1<br>warpim <sup>3</sup>182 op1 **warp** to q3 and warp to q3 and compute amplif **moveim 25 \air\war%1%2.i** store **veim 52 \air\war%1%2.i** move warped to q2<br>move sellut image :1154 \air\sel%1.i move sel lut image to q4<br>(enmisq %1%2 is a list of path and sel lsq fit to path and sel noveim 15 \air\agl<sup>8</sup>1%2.i store airglow<br>moveim 35 \air\aur<sup>8</sup>1%2.i store aurora moveim 35 \air\aur<sup>8</sup>1%2.i --now proc **%1%3 Moveim 52 \air\raw%1%3.i repeat for NND D=%3** .pk21 **%]'3** moveim  $15 \ \air\unp$ %1%3.i<br>
:f %2 == "1" filtra  $-$  filtraw n7 if not  $32 == "1"$  filtraw n3 **i** m 45 air\fil%1%3.i Tr:.-r **5 3** \,alr\unp%1%3.i m weim 51 Nairlfil<sup>818</sup>3.i Warpim <sup>313</sup>3 op1<br>IIT61m 25 \air\war<sup>313</sup>3.i **" 70im** 52 \air\war<sup>8</sup>1%3.i  $m \leq \frac{1}{n}$  54 \air\sel<sup>81.i</sup>

moveim 15 \air\agl%1%3.i moveim 35 \air\aur<sup>8183.i</sup><br>moveim 53 \air\aur<sup>8182.i</sup> prepare for multi-bnd aurora moveim 54 \air\aur%1%3.i Ahiseq **31 hl** b2 hiseq 42 **hl** b2 hiseq aurora mulbnd prepare coded image if exist \air\lm%1.i goto imx landmass q3 a<sup>%</sup>1 **prepare landmass overlay** moveim 35 \air\lm<sup>%1</sup>.i store **:imx** moveim 53 \air\lm<sup>%</sup>1.i recover overlim 31 overlay landmass on aur qd2 overlim 32 " qd3  $overlim{34}$  qd4 moveim **13** prepare 'squished' rotim 31 0 1.2 1 moveim 23 rotim 32 0 1.2 **1** moveim 43 rotim 34 0 1.2 1<br>texthdr \$1%2 1 headers on quads texthdr \$1\$2 2 texthdr \$1%2 4<br>texthdr %1%2 1 1 texthdr %1%3 2 3 texthdr  $\frac{8182}{183}$  4 2<br>texthdr  $\frac{8183}{4}$  4 \* texthdr %1%3 4 4 moveim **15** \air\dau%1%2.i store moveim **25** \air\dau%1%3.i moveim 25 \air\dau<sup>%1%</sup>3.i<br>moveim 45 \air\dau<sup>%1%2%</sup>3.i rem now display warped airglow+aurora<br>moveim 53 \air\war%1%2.i recover warped filtered images moveim 54 \air\war%1%3.i hiseq 31 h1 b2 hiseq hiseq 42 hl b2 mulbnd mulbnd if exist \air\lm%1.i goto lmy landmass q3 a%1 contract the prepare landmass overlay moveim 35 \air\lm%1.i store **: imy** moveim 53 \air\lm%1.i get landmass overlim 31 overlay overlay overlay overlay overlay overlay overlay overlay overlay overlay overlay overlay over  $\frac{1}{2}$  overlay overlay overlay overlay over  $\frac{1}{2}$  overlay over  $\frac{1}{2}$  over  $\frac{1}{2}$  over  $\frac{1}{2}$  roverlim 34 -'xthdr %1io, **1 1"** -xlhdr %102 *<sup>2</sup>*  $t \cdot \rho x + h dr$   $31324$  $*$  exthdr  $3132 - 1 - 1$ xjhdr *21%3* 4 4 **I -,'xI hdr** *'* **%** 4 **4 7e,** m 15 **a1r** dwr %2. **1** store moveim 25 \air\dwr%1%3.i

'~>en45 \air\dwr%i%2%3.i r-m his eq and mulbnd scene **NN D D %** I~~r,7mrn~ raw and filtered images **53** \air\raw%1%2.1 get rawNND **D=I** hiseq 3'h<sup>1</sup> histog equalize<br>hiseg 32 s2 **history of the stretch 2-998 p <sup>S</sup>'2** stretch **2-998** permil **0-255**  $t$  sysim  $14$ - **ciq'** hiseq **q2** ampi **-X M q 3** 1134 fml orig raw% **1%2** overlay texts textim qu4 1134 fm1 hiseq **S-: \_ -** qu 2 1134 fml stretched  $r$  **exthdr**  $\frac{2}{3}132.3$ "\\thdr \$1%2 3 1 **25 \air\drs%1%2.i** store i *in* 45 \air'\drh%1%2.i moveim 35 \air\drl%1%2.i -i 54. \a3ir\raw%i%3.i repeat for rawNND **D=%3**  $t_{1,1} + \pi/42$  h<sup>1</sup> 10,12010 51 \air\drh%1%2.i<br>*1,1*1 111 02 mulbnd mulbnd  $*$  Pxthdr  $3:32$  4 2 1.0xthdr <sup>\$183</sup> 4 4 **-x\*-** 4 **1** 134 fml raw hiseq 2-band mage laband image moveim 45 \air\dr2%1%2%3.i store **,eM.** now filtered moveim 53 \air\fil<sup>81%2</sup>.i **repeat for filtered images** niseq 31 hi *rhiveim* 54 \air\fil<sup>8183.i</sup><br>hiseq 42 h<sup>1</sup><br>mulbnd textim qu4 1134 fmi fil hiseq 2-band moveim 45 \air\df2%1%2%3.i ~jo end -, **0** *\*'raw-U1%2* or **%1%3** not found cend. **ep3**

# Listing of **MULD.BAT**

■ 「大きさんだいがく」 あいたち

```
MULD. bat
rem USAGE muld NN D D
rem muip prepares 2-band colored images from raw \air images
rem muld demos using images prep by mulbp for fast demo
rem processes via unpak filtraw warpim geomlsq mulbnd
rem rerun can bypass parts with 'goto aa etc'
rem final images puts landmass squishes to square and titles
rem CR if raw<sup>8182</sup> raw<sup>8183</sup> OK else CNTRL C
rem pausex
:cOomim
modlut cW
rnoveim 51 \air\raw%1%2.i
hiseq 1 2 sIO
texxtim qul sz2 fmI raw%1 det%2
textim qul 1134 fmI orig
textim qu2 1134 fmI stretched
moveim 53 \air\fil<sup>8182.i</sup>
textim qu3 1134 fml filtered
m \circ v \neq 54 \atop air \vartheta 1\2.i
textim qu4 1134 fml geom warped
pausex
moveim 51 \air\agl%1%2.i
textim qui sz2 fml raw%I det%2
textim qul 1134 fml lsq airglow
moveim 52 \air\aur%1%2.i
textim qu2 1134 fail lsq aurora
paus ex
moveim 51 \air\raw%1%3.i
hiseq 12 slO
textim quI sz2 fml raw%1 det%3
textim quI 1134 fml orig
extim qu2 1134 fmI stretched
mcy,.eim 53 \air\fil%1%3.i
textim qu3 1134 fmI filtered
moveim 54 \air\war%1%3.i
textim qu4 1134 fml geom warped
pausex
* :qq
moveim 51 \air\agjl%1%3.i
textim qul sz2 fml raw%I det%3
textim qul 1134 fml lsq airglow
moveim 52 \air\aur%1%3.i
textim qu2 1134 fml lsq aurora
pausex
-:? imi 51\air\dwr%1%2.i
V"~ f M'ul 1134 fmI aur + airg det %2 m \sim r \rightarrow 1m 52 \air\dwr<sup>8</sup>183.i
t \rightarrow xt im qu2 1134 fml atur + airq det 33Tem now display hiseq aurora
-x i m -PO 1114 fmIl 15q aurora det %2
m 701m 54 \air\dau%1%3.i
```

```
*textim qu4 1134 fml lsq aurora det %3
pausex
mod1ut c2
tFX>2i , Lm 51\air\dwr%1%2%3.i
textim qul sz2 fmi 2-band geom
moveim 52 \air\dau%1%2%3.i
textim qu2 sz2 fml 2-band aurora
P73_,sex
zoomim
1,-d lt cw
read from disk
~c --e im 51 \air\drl%1%2.i
moveim 52 \air\drh%1%2.i
moveim 53 \air\<mark>drs%1%2.i</mark><br>moveim 54 \air<mark>\fil%1%2.</mark>i
textin qu4 1134 fml filtered
pausex
rem black-white
modlut cO
pau sex
modlut c2
rnoveim 51 \air\dr2%1%2%3.i
moveim 52 \air\df2%1%2%3.i
MOVe-m 53 \air\dwr%1%2%3.i
textim qu3 1134 fml geom aurora+airglow
moveim 54 \air\dau%1%2%3.i
textim qu4 1134 fml geom aurora only
```
**BULLER STA** 

**Barbara** 

<u> 2003 - 2003 - 2003 - 2004 - 2005 - 2008 - 2008 - 2008 - 2008 - 2008 - 2008 - 2008 - 2008 - 2008 - 2008 - 200</u>

 $\overline{\mathbf{1}}$ 

# APPENDIX 9. Photographs

A series of color photographs have been taken from the monitor to document processing steps. The color images cannot be reproduced by an office photocopier but 4 sets have been prepared for 4 copies of this report.

Wedge at right of image top= 0 digital value bottom= 255 digital value

Display code

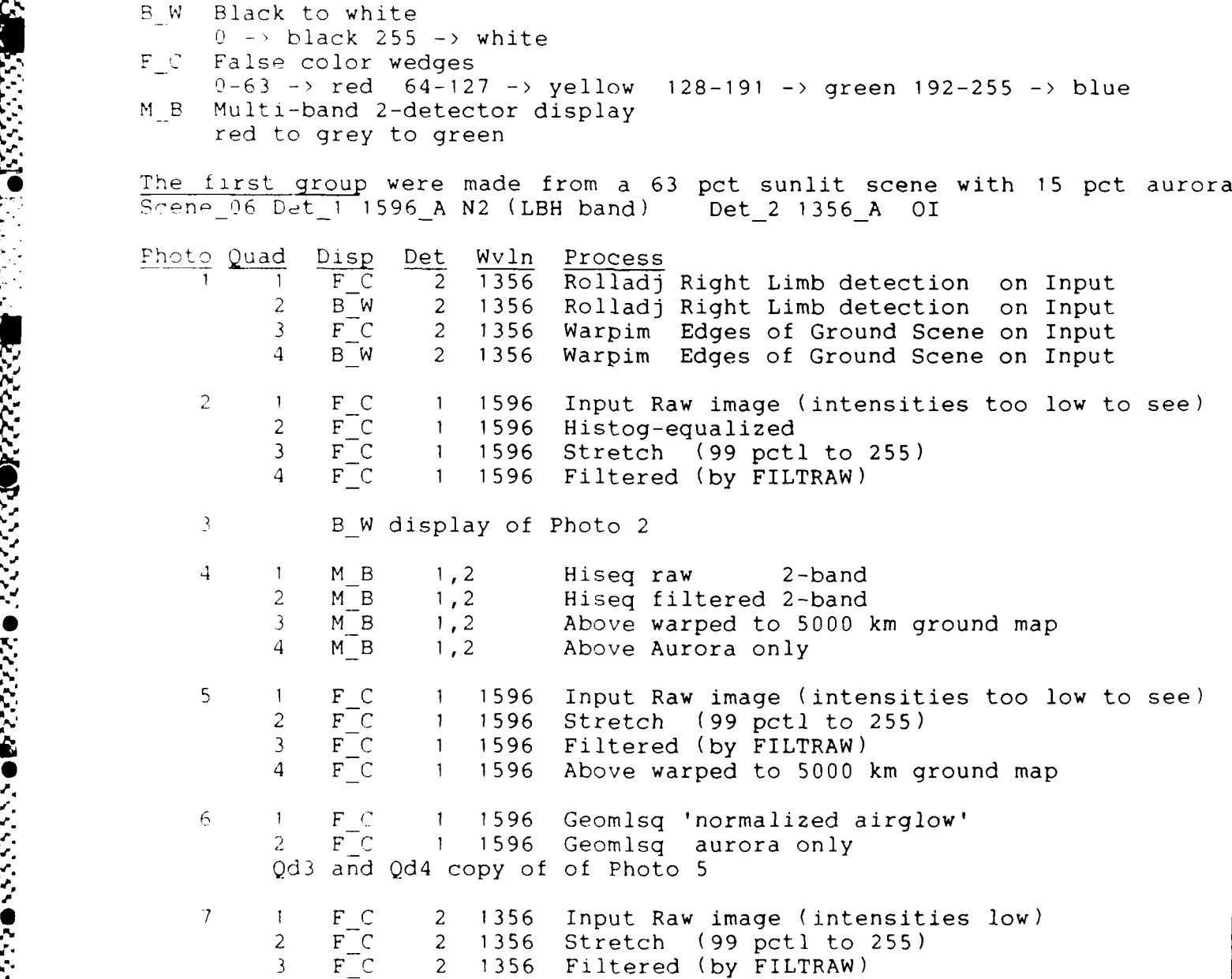

 $\frac{1}{2}$ F C 2 1356 Above warped to 5000 km ground map **q** F C 2 **1356** Geomlsq 'normalized airglow' 2  $F C = 2 1356$  Geomlsq aurora only d3 and Qd4 copy of of Photo 7 <sup>o</sup>F **C 1** 1596 Geomlsq 'normalized airglow'  $F_C = 2$  1356 Geomlsq 'normalized airglow'<br> $F_C = 1$  1596 Geomlsq aurora only SF C **1** 1596 Geomlsq aurora only Geomlsq aurora only **11** B 1,2 Geomlsq 'normalized airglow' 2-band  $\uparrow$   $\uparrow$ M\_B 1,2 Geomlsq 'normalized airglow' 2-band<br>2 M\_B 1,2 Geomlsq aurora only 2-band Qd3 and Qd4 should be ignored Scene 13 Det 2 1356 A 0I Det 3 3914 A N2+ Photo Quad Disp Det Wvln Process i **1** F C 2 1596 Input Raw image (intensities too low to see) 2 F<sup>C</sup> 2 1596 Histog-equalized  $\overline{P}$   $\overline{C}$  2 1596 Stretch (99 pctl to 255)<br>4  $\overline{P}$   $\overline{C}$  2 1596 Filtered (by FILTRAW) Filtered (by FILTRAW) *12* B\_W display of Photo 11  $13$ **I** M B 2,3 Hiseq raw 2-band 2 M<sup>-</sup>B 2,3 Hiseq filtered 2-band<br>3 M<sup>-B</sup> 2,3 Above warped to 5000 l **<sup>3</sup>MB** 2,3 Above warped to 5000 km ground map 4 M B 2,3 Above Aurora only 4 **1** F C 2 1596 Input Raw image (intensities too low to see)  $2$  F<sup> $\overline{C}$ </sup> 2 1596 Stretch (99 pctl to 255)<br>3 F<sup> $\overline{C}$ </sup> 2 1596 Filtered (by FILTRAW) 2 1596 Filtered (by FILTRAW) 4 FC 2 1596 Above warped to 5000 km ground map  $15$ i F C 2 1596 Geomlsq 'normalized airglow' 2 FC 2 1596 Geomlsq aurora only Qd3 and Qd4 copy of of Photo 14  $\pm$  6 **i** F\_C 3 3914 Input Raw image (intensities low)  $2$  F<sup>C</sup> 3 3914 Stretch (99 pctl to 255)<br> $3$  F<sup>C</sup> 3 3914 Filtered (by FILTRAW) **<sup>3</sup>**FC 3 3914 Filtered (by FILTRAW) 4 F<sup>C</sup> 3 3914 Above warped to 5000 km ground map **7** 1 F *C* 3 3914 Geomlsq 'normalized airqlow' F<sup>-</sup>C 3 3914 Geomlsq aurora only **)d3** and Qd4 copy of of Photo *I,,* 18 **1** FC 2 1596 Geomlsq 'normalized airglow' 2 F C 3 3914 Geomlsq 'normalized airglow' FC 2 1596 Geomlsq aurora only  $\mathcal{E}$ 

**I. ANGLES COMPANY NA TANGGARA NG PAGESAN NA TANGGARA NG PAGESAN NG PAGESAN NG PAGESAN NA TANGGARA NG PAGESAN N**<br>I

E

<sup>4</sup>**FC 3** 3914 Geomlsq aurora only

**<sup>19</sup>1** M B **2,3** Geomlsq 'normalized airgiow' 2-band 2 MB **2,3** Geomlsq aurora only 2-band **M\_B** 2,3 Geomlsq '<sub>1</sub><br> **Qd3** and Qd4 should be ignored

PRODUCT CONNECTIONS PRODUCTS

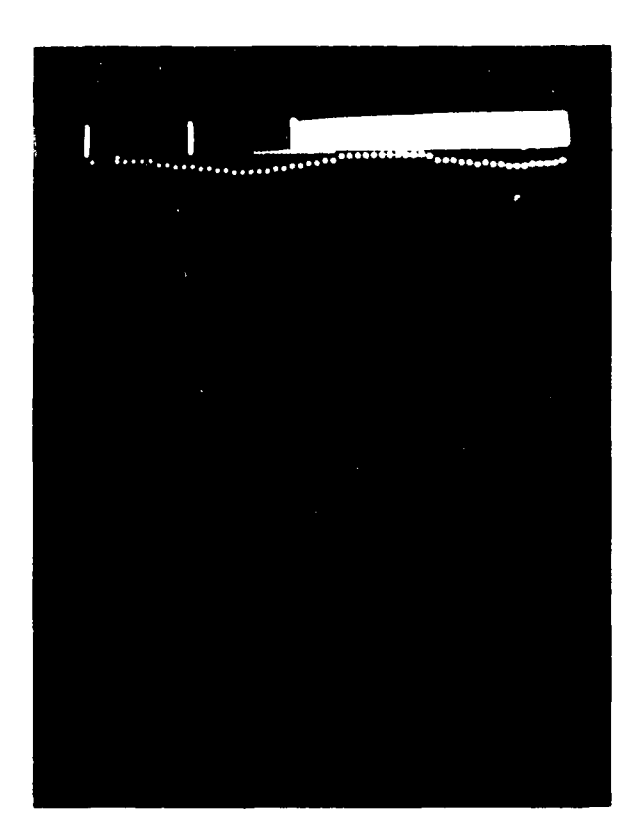

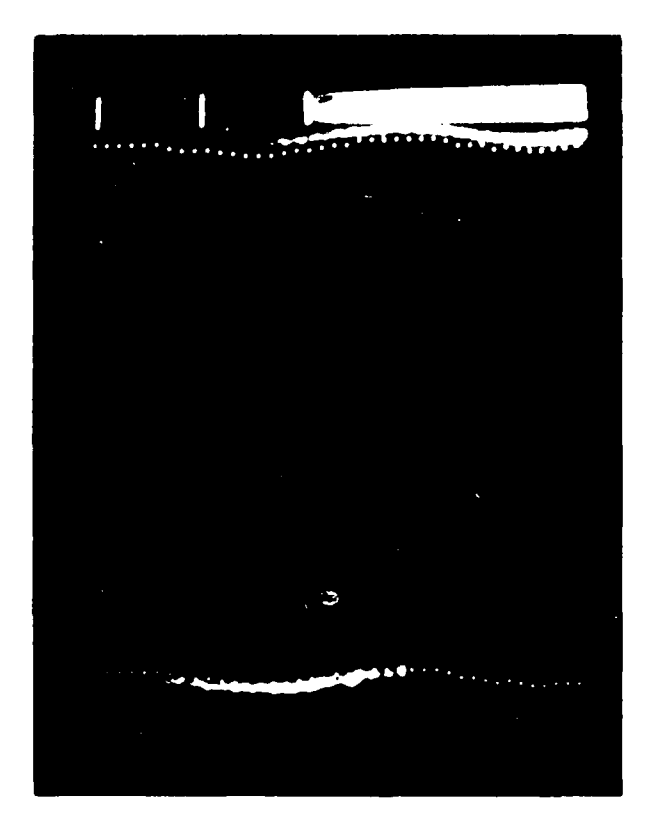

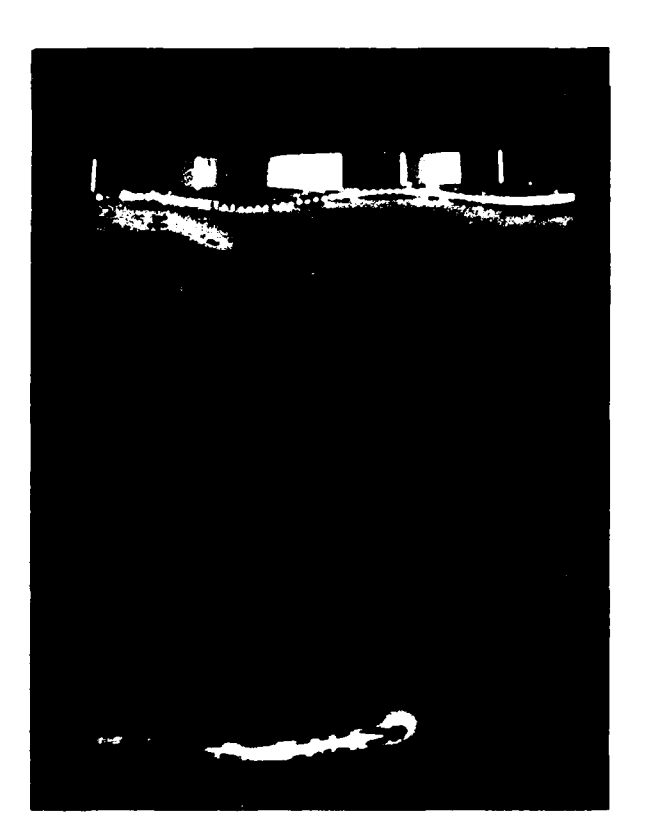

 $\mathbf{r}$ 

 $\sim$ 

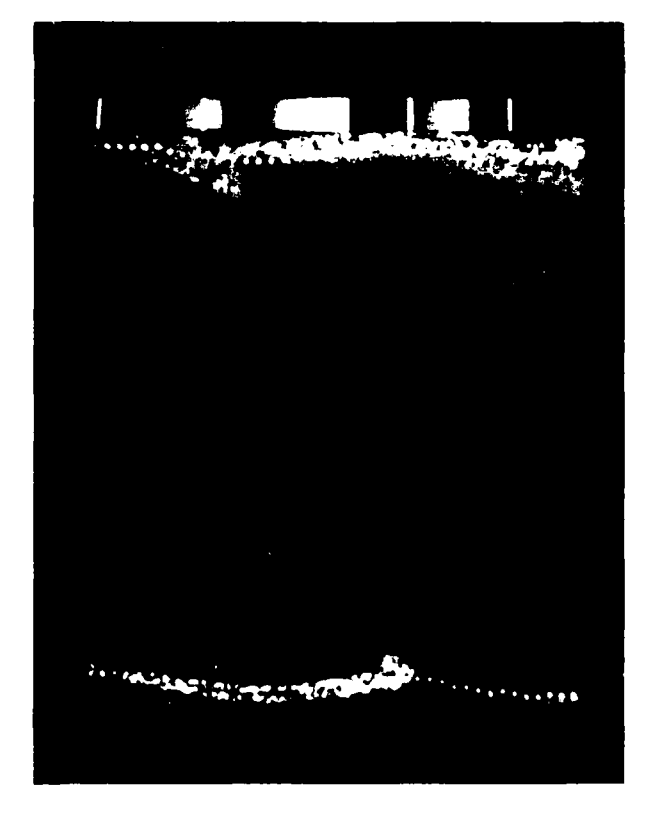

Photo 1 36

**AND AND MANAGEMENT AND STATES OF A STATES** 

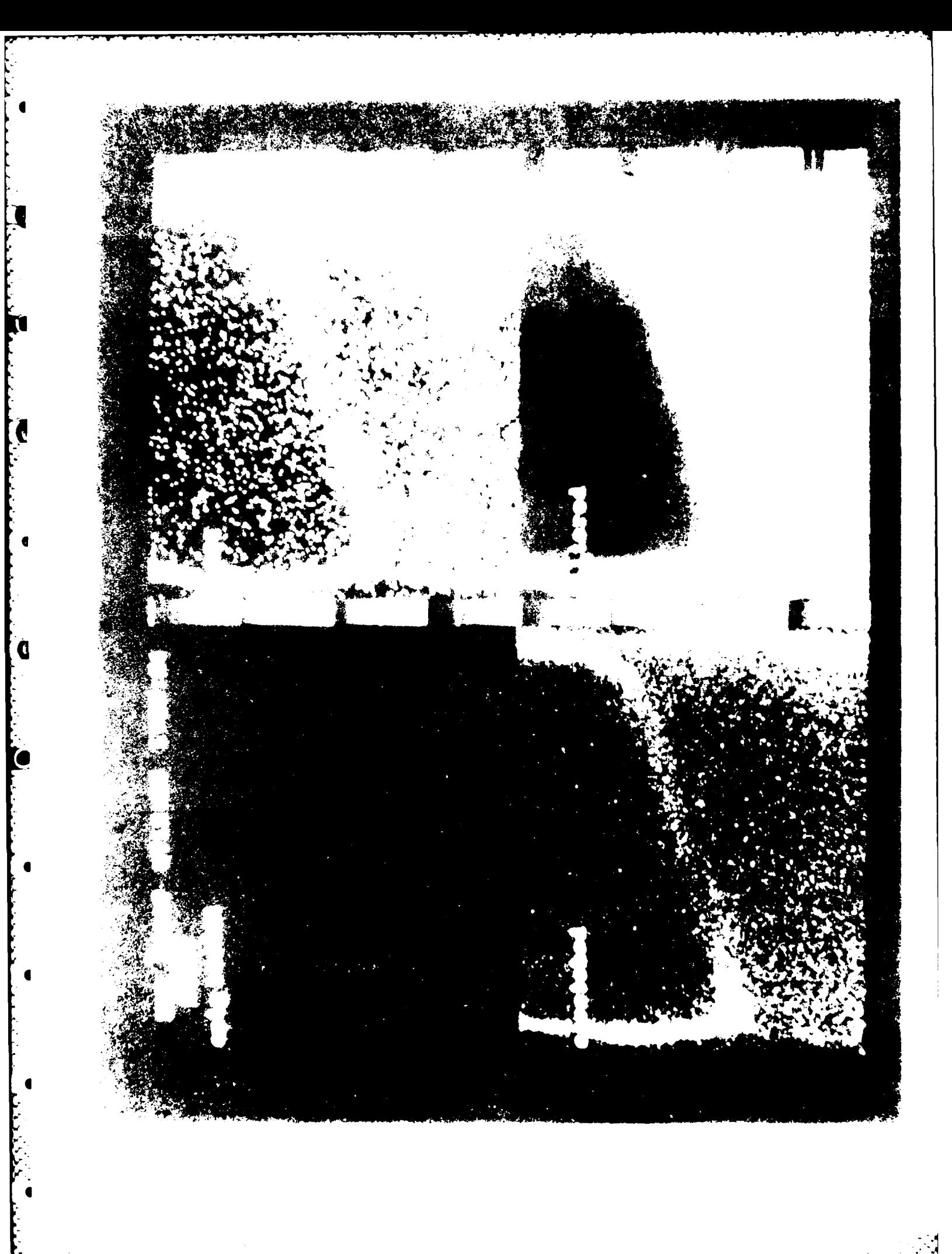

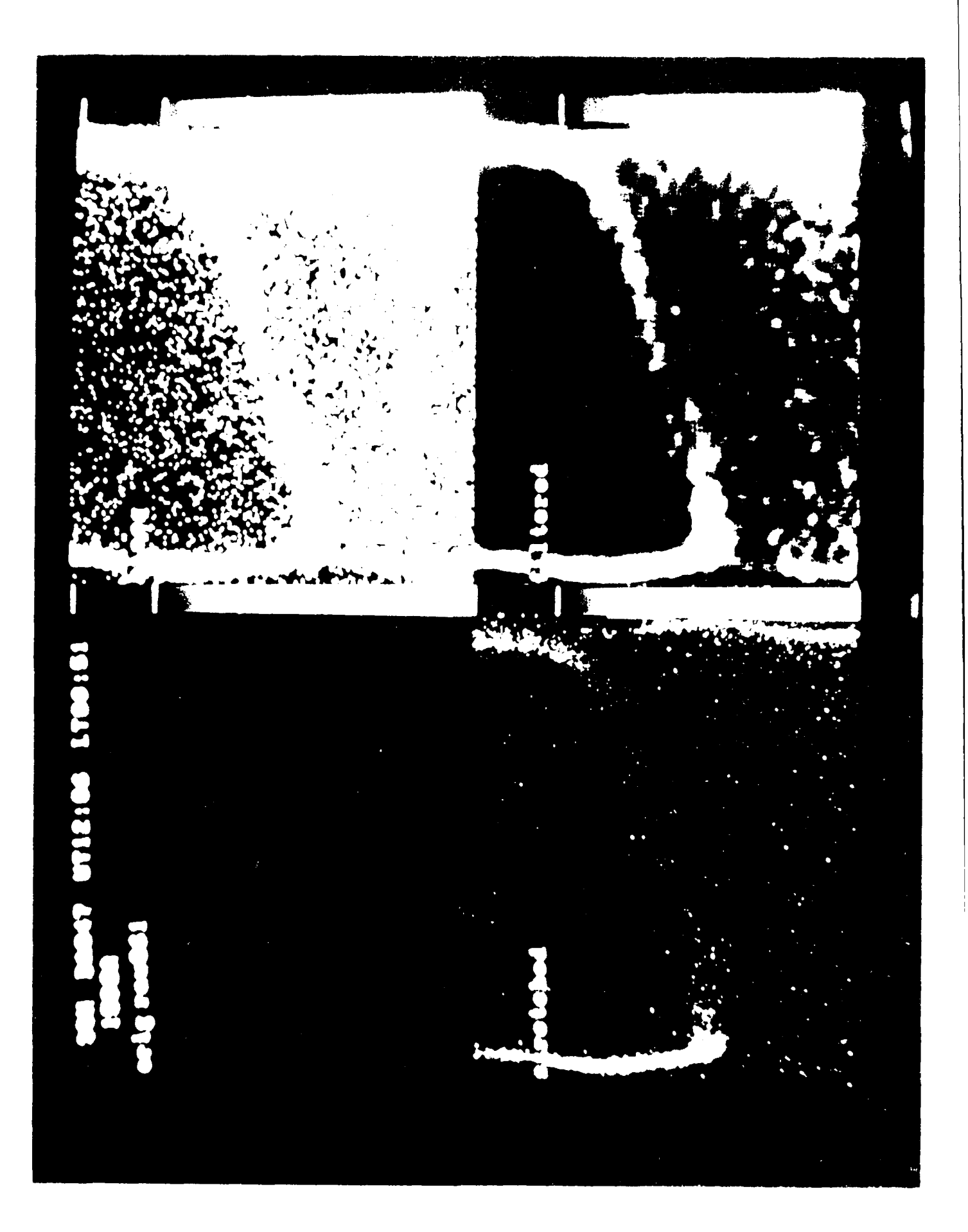

N

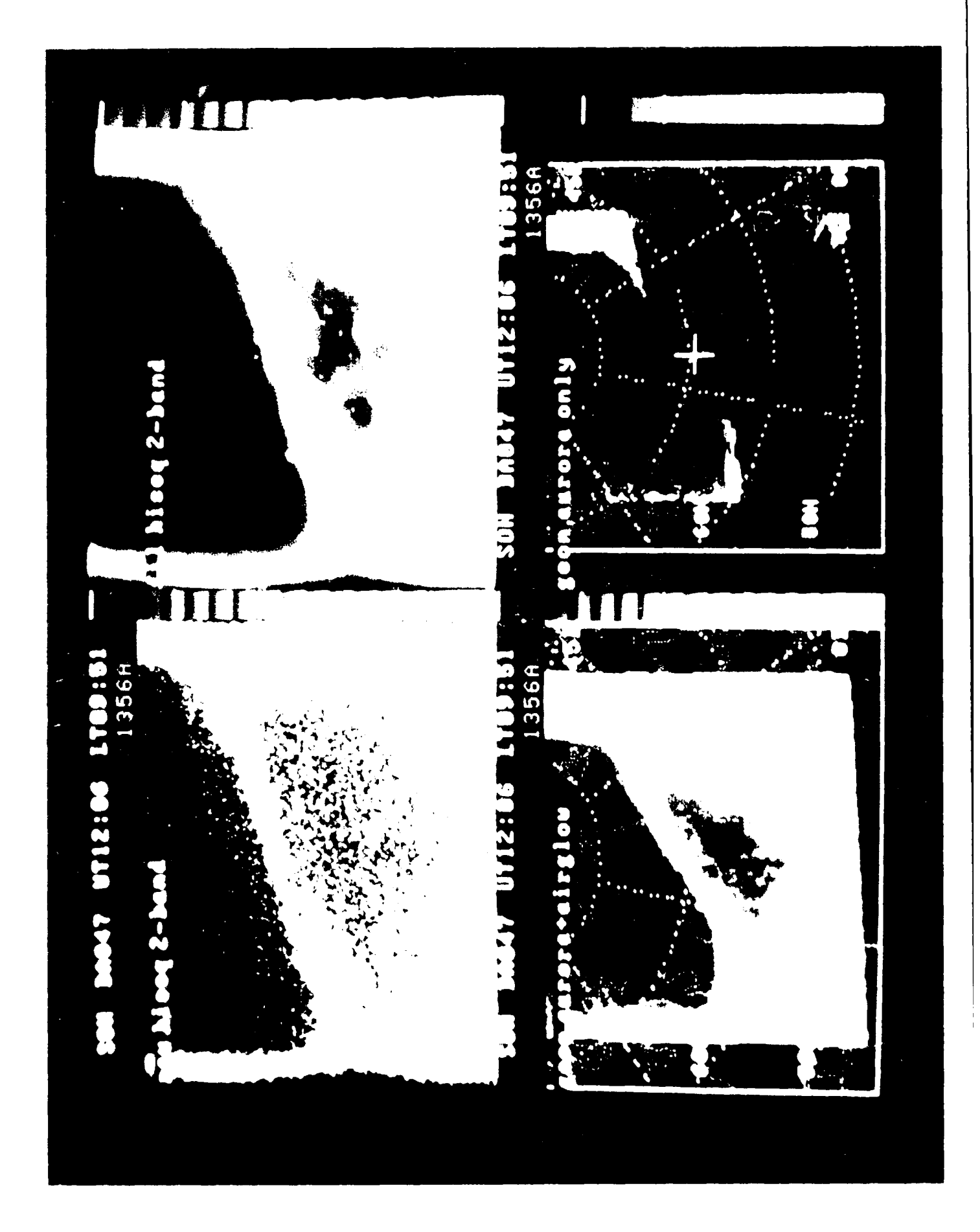

Ö

Photo 4  $\overline{39}$ 

j.

Ņ

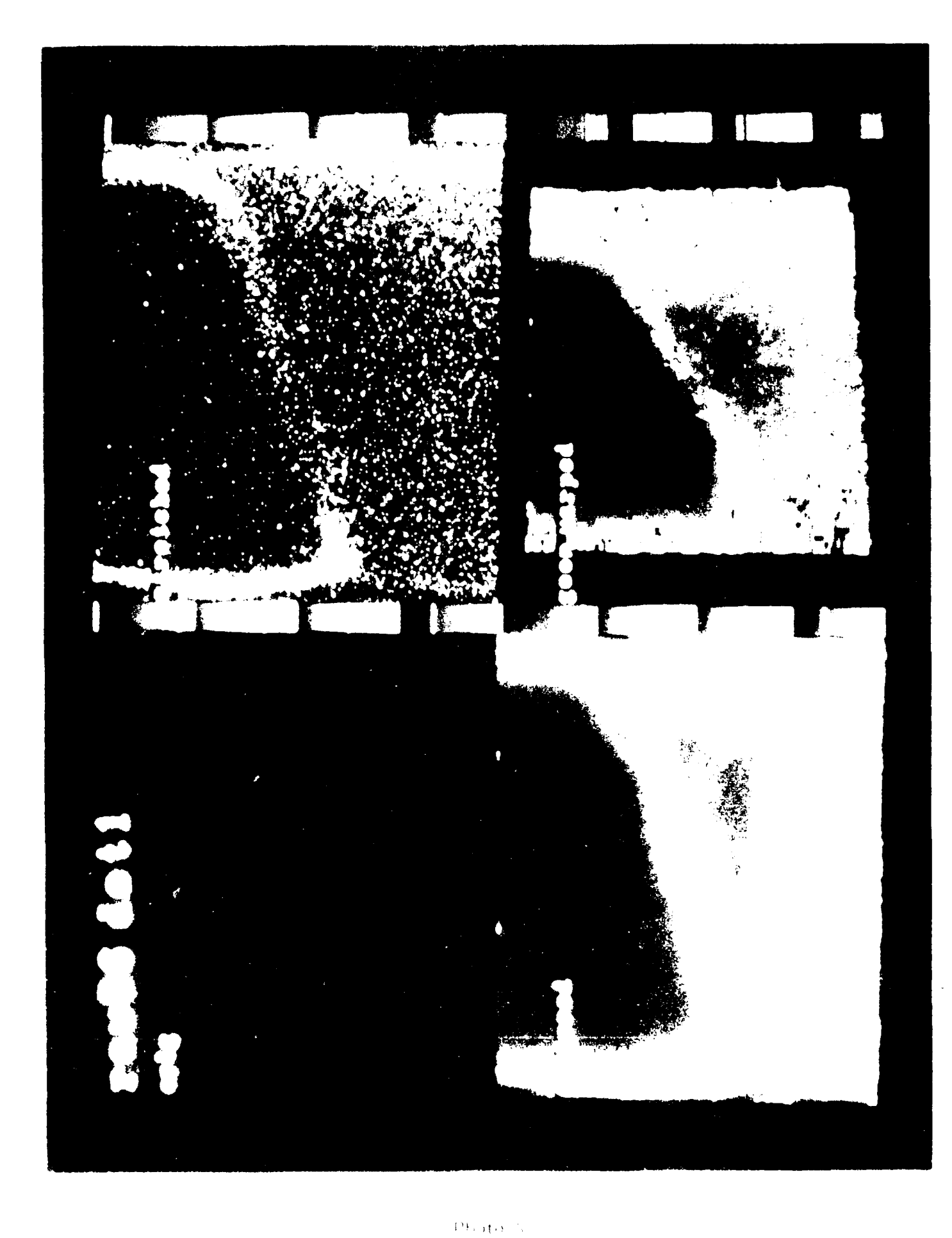

 $\frac{1}{2} \epsilon^2$ 

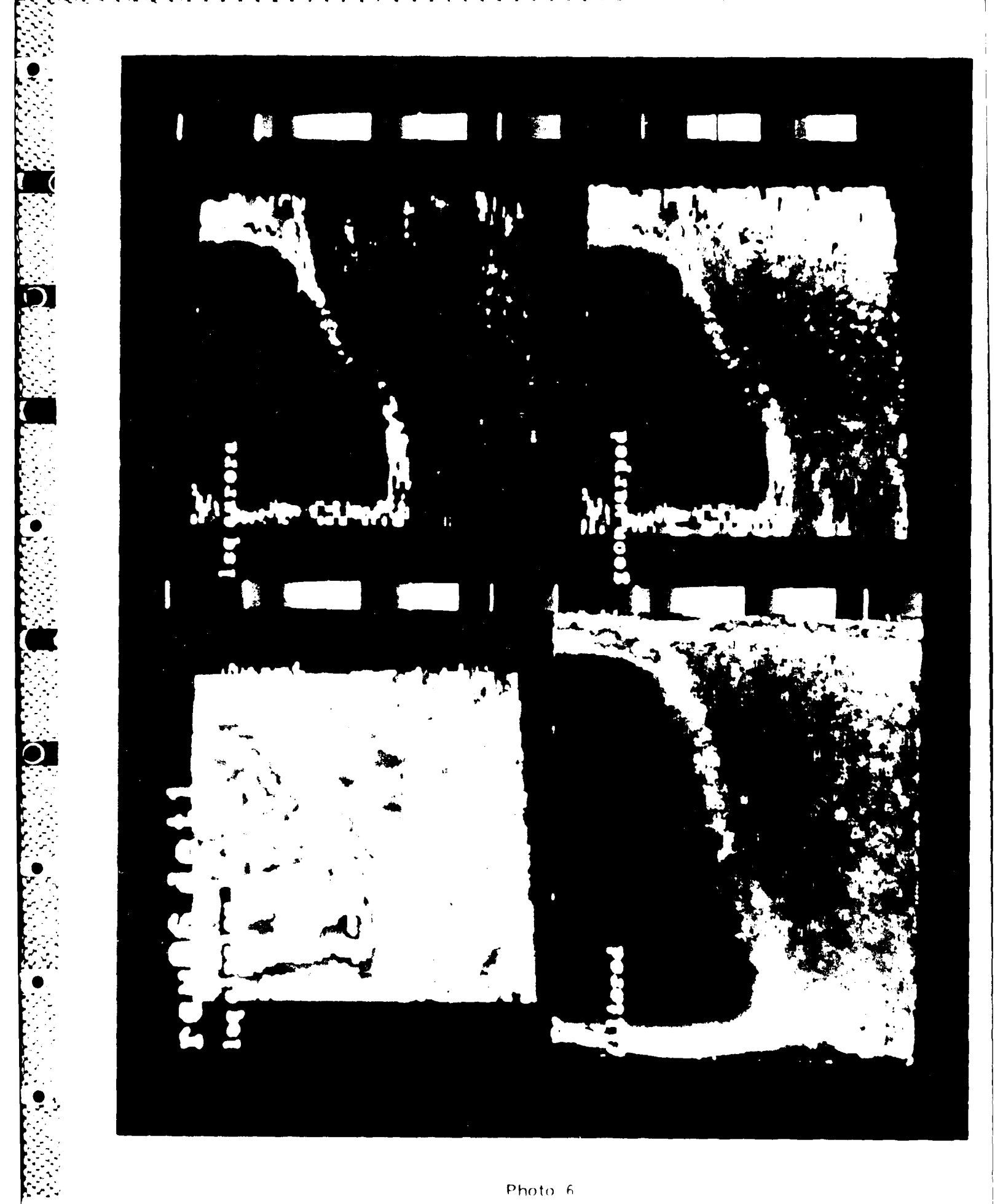

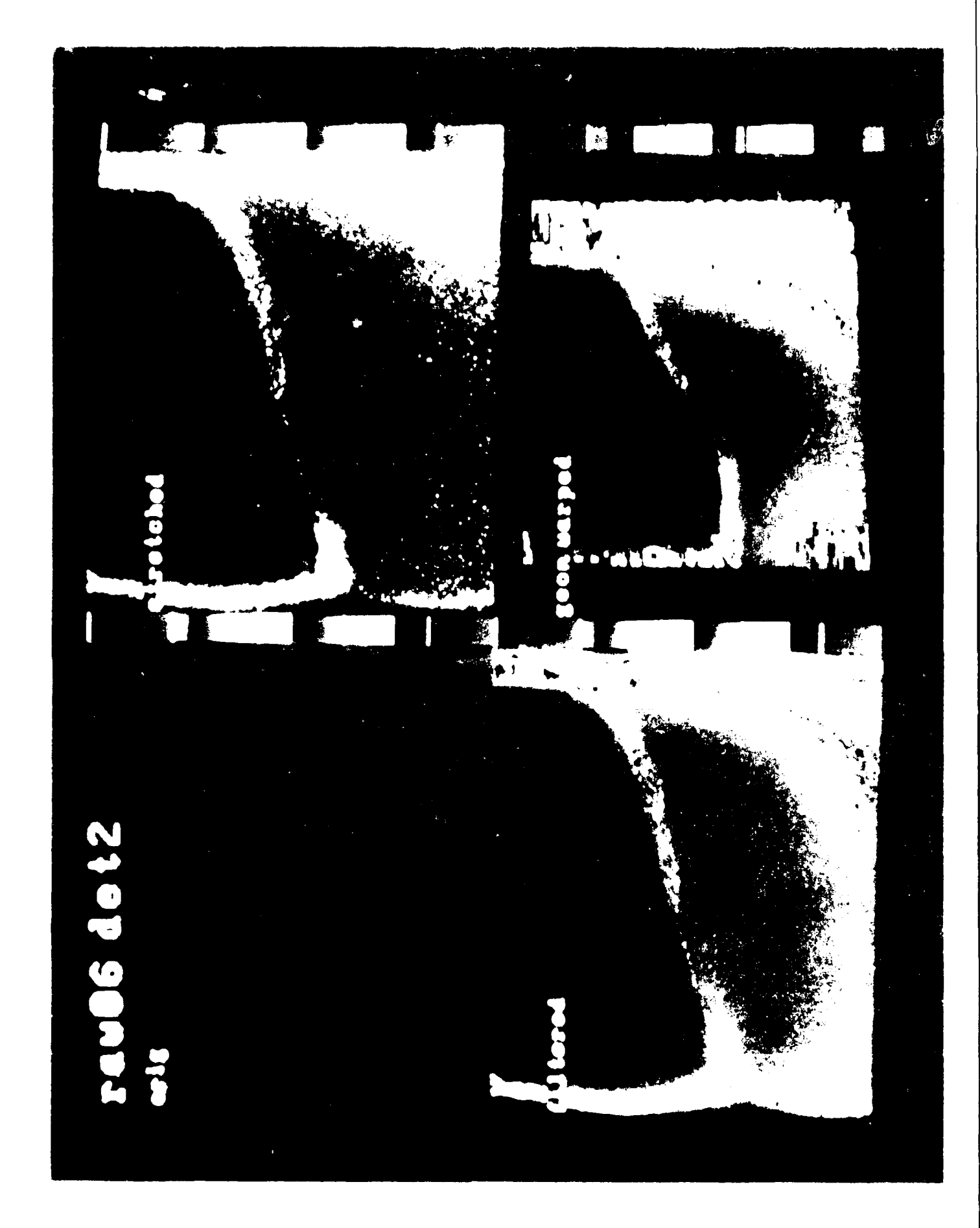

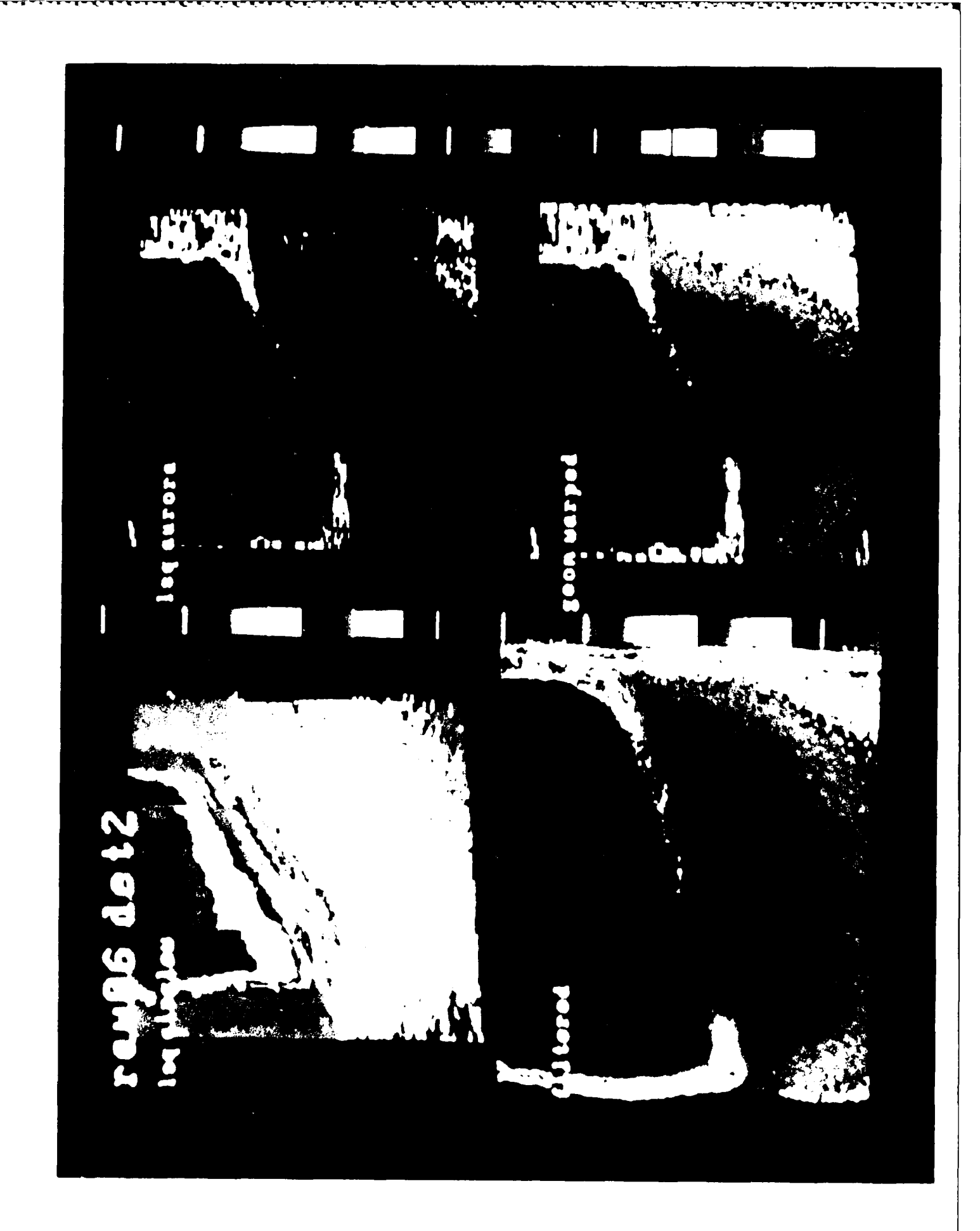

Ű

Photo R  $43$ 

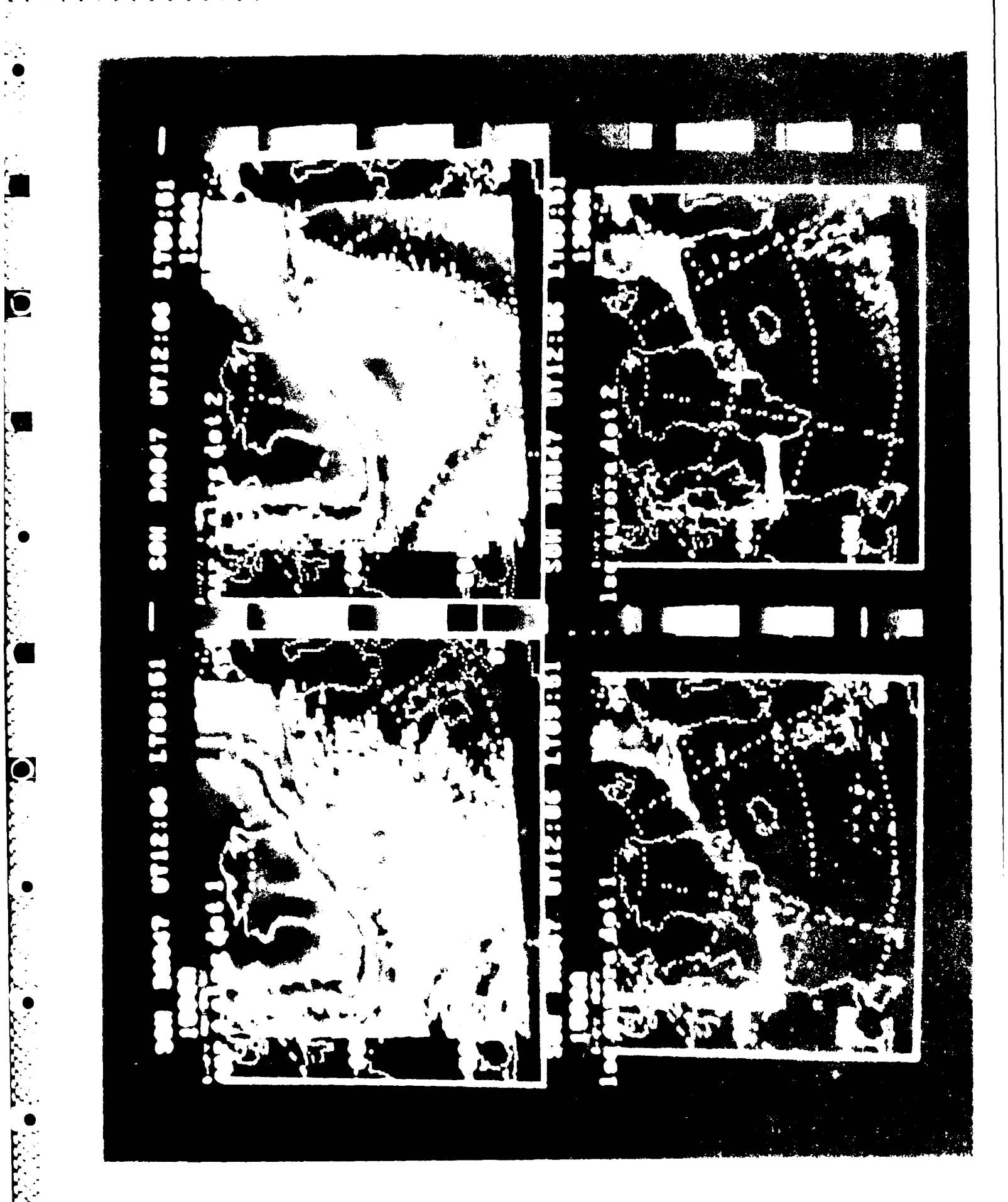

 $\tilde{\mathbf{r}}$ 

Photo 9  $\bar{a}\bar{a}$ 

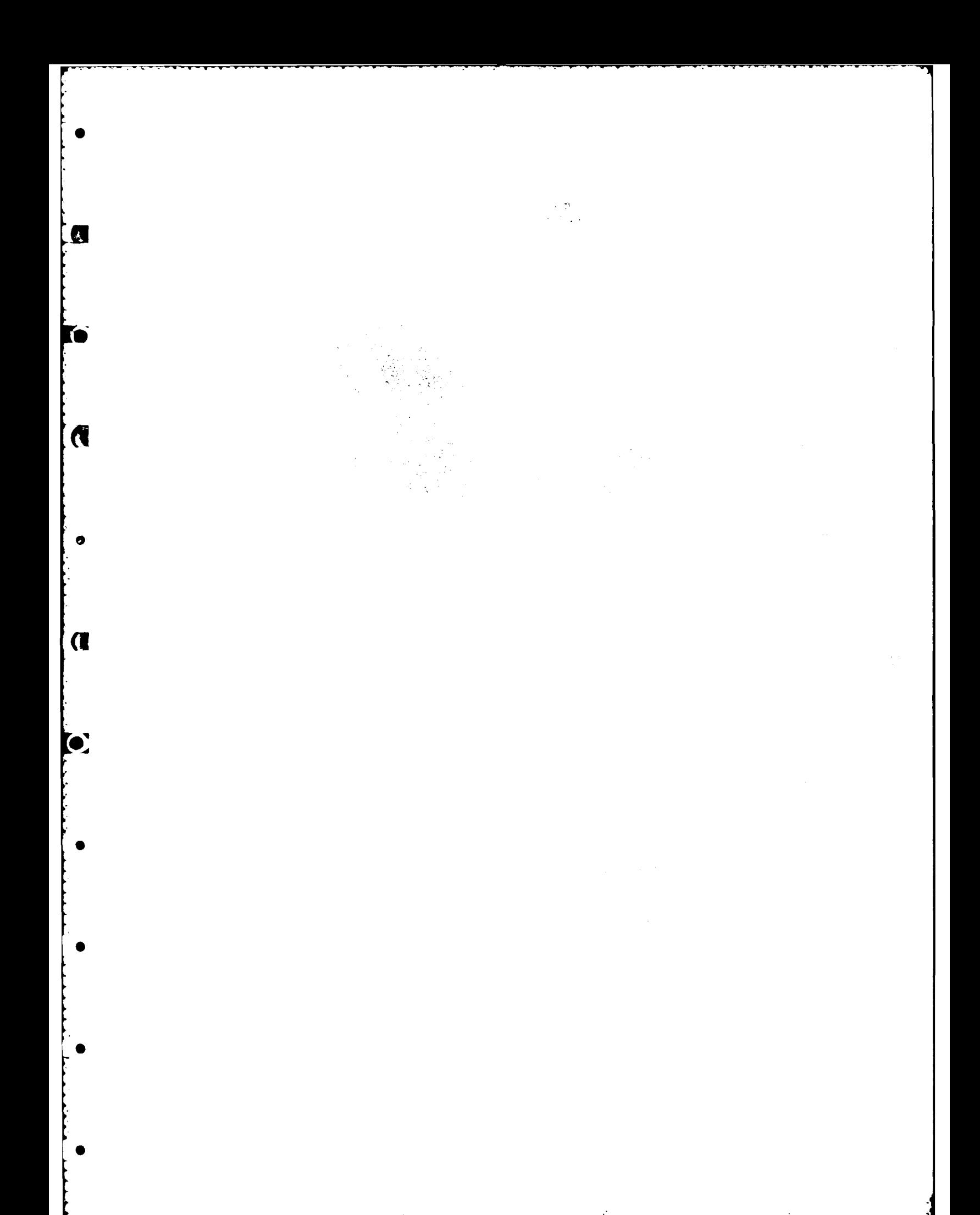

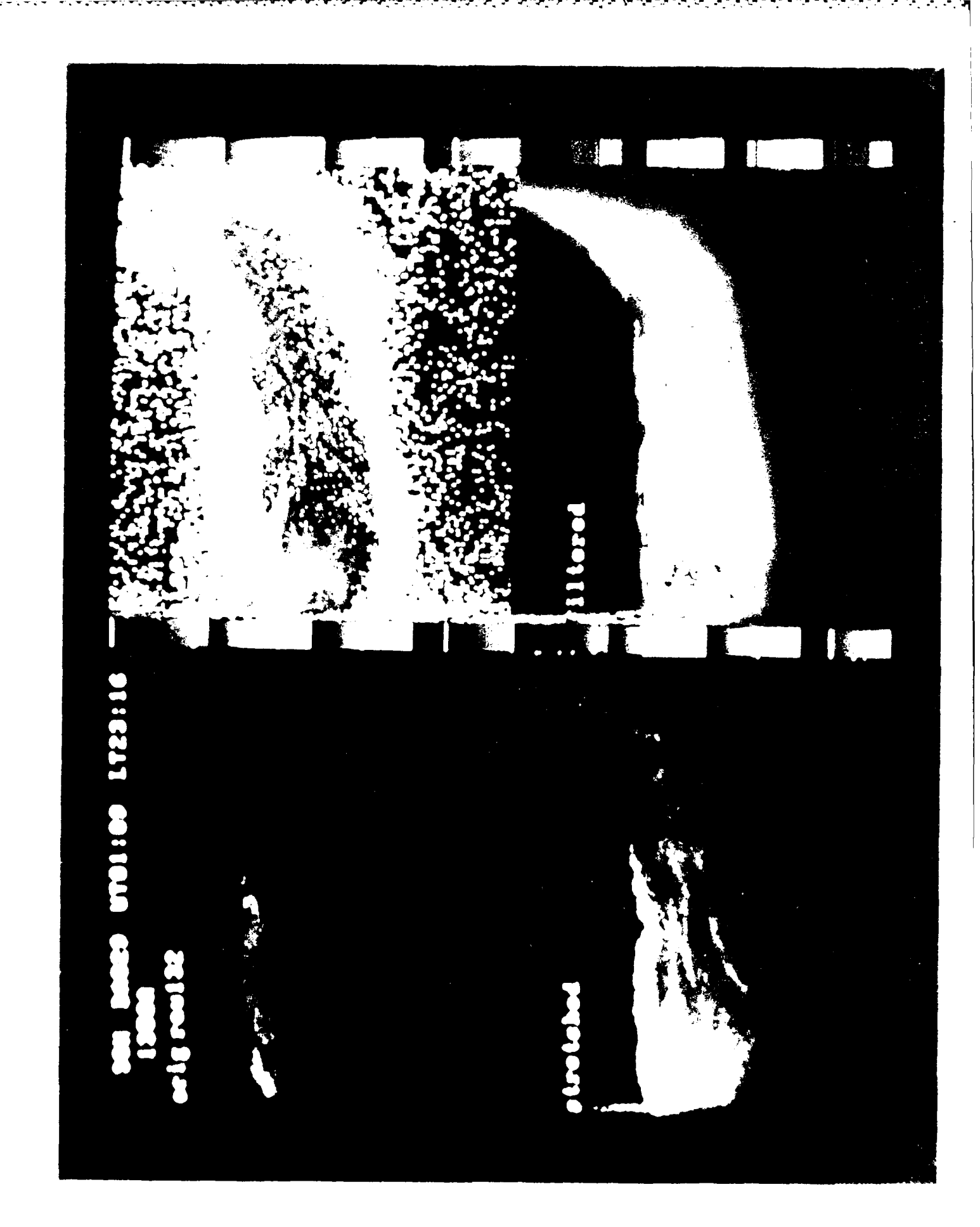

Photo 11 46

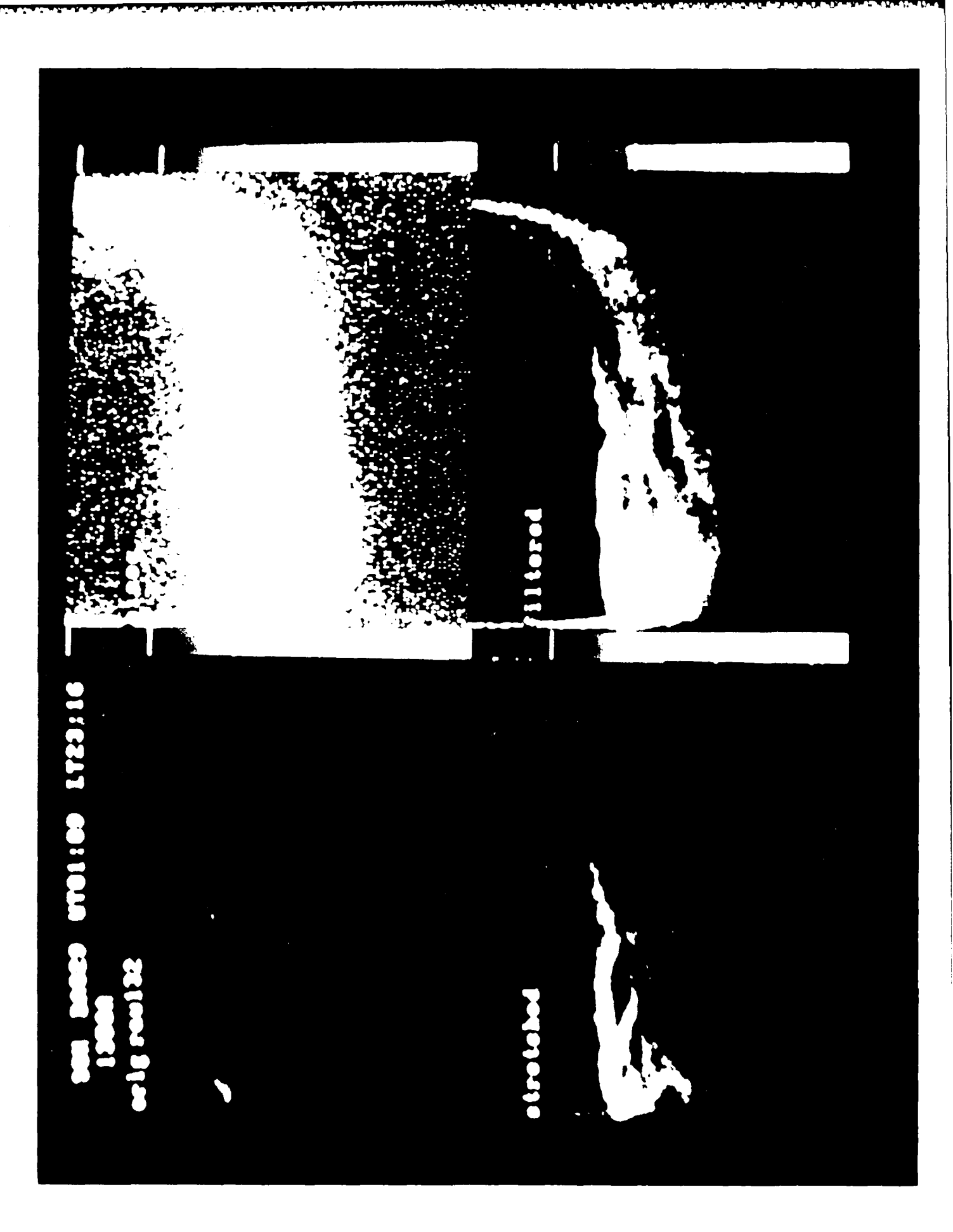

**CONSTRUCTION** 

Photo 12 47

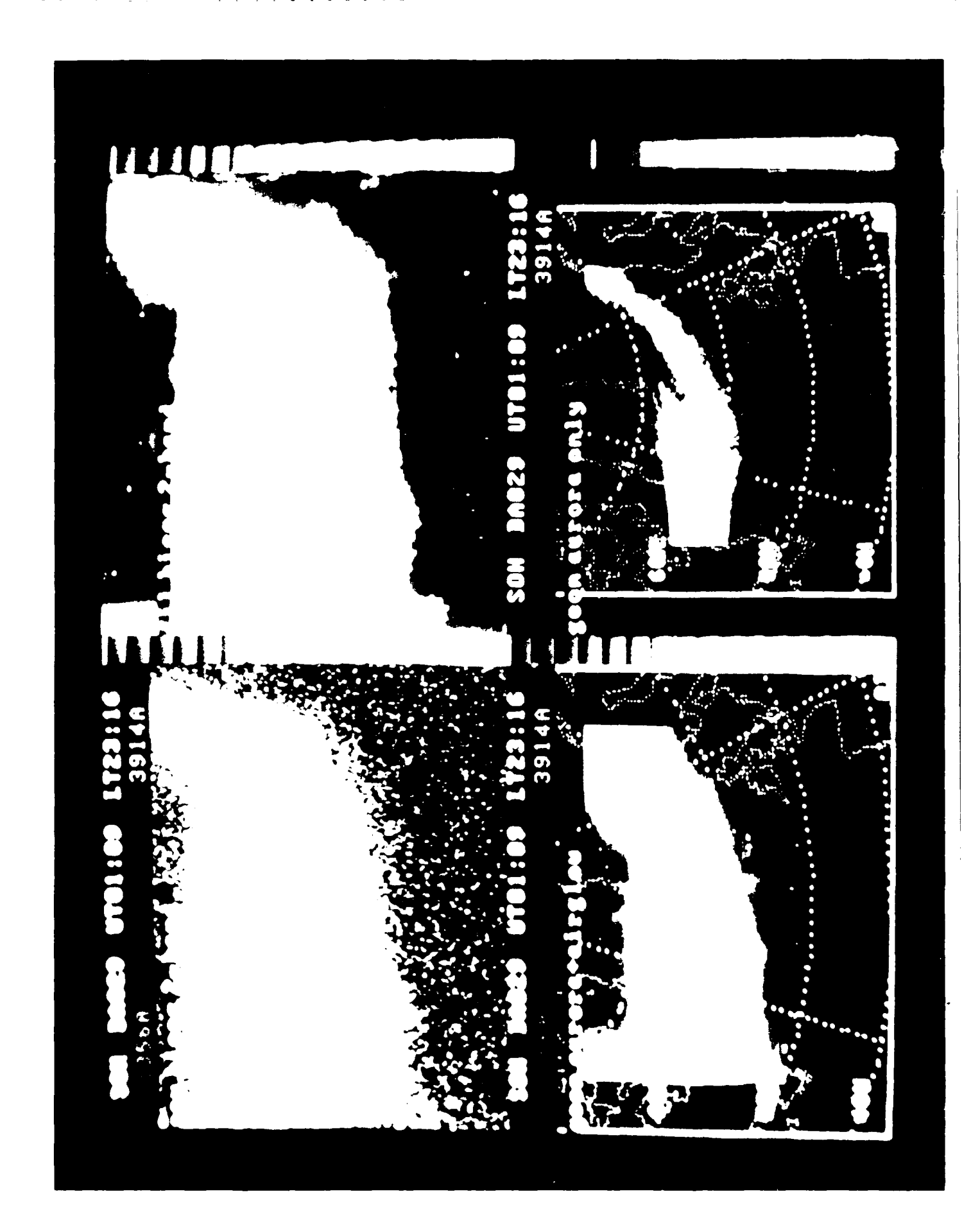

Photo 13  $\sqrt{48}$ 

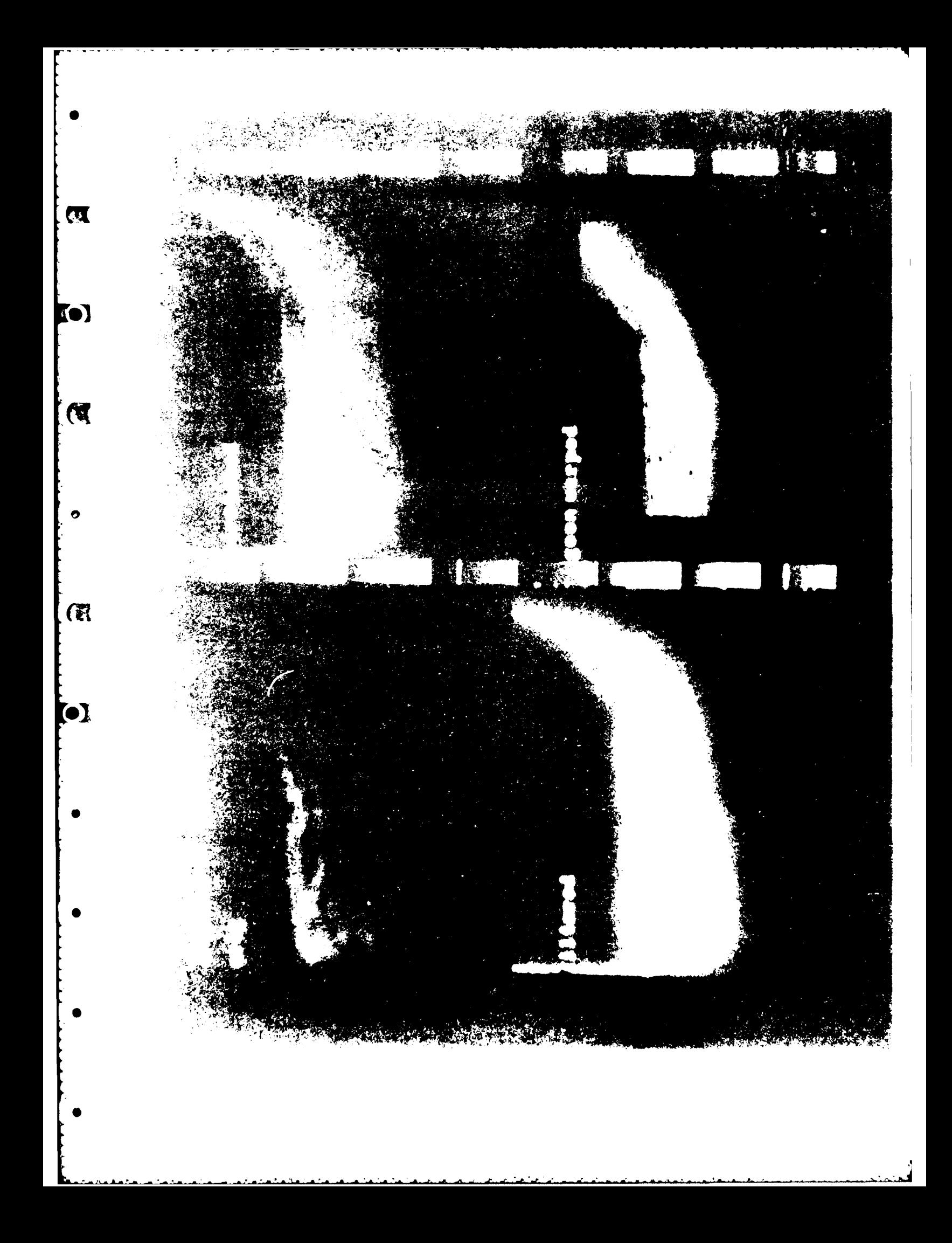

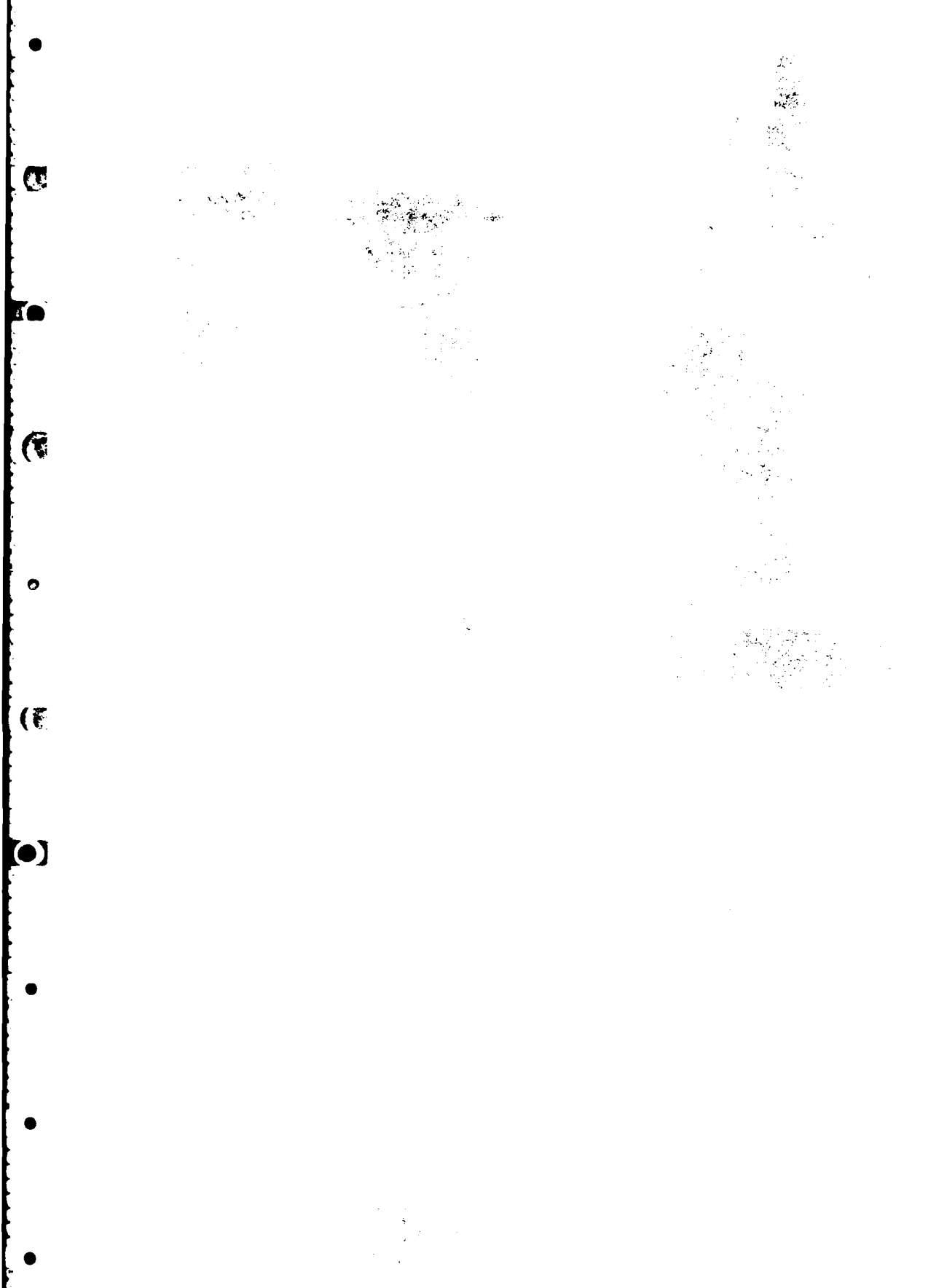

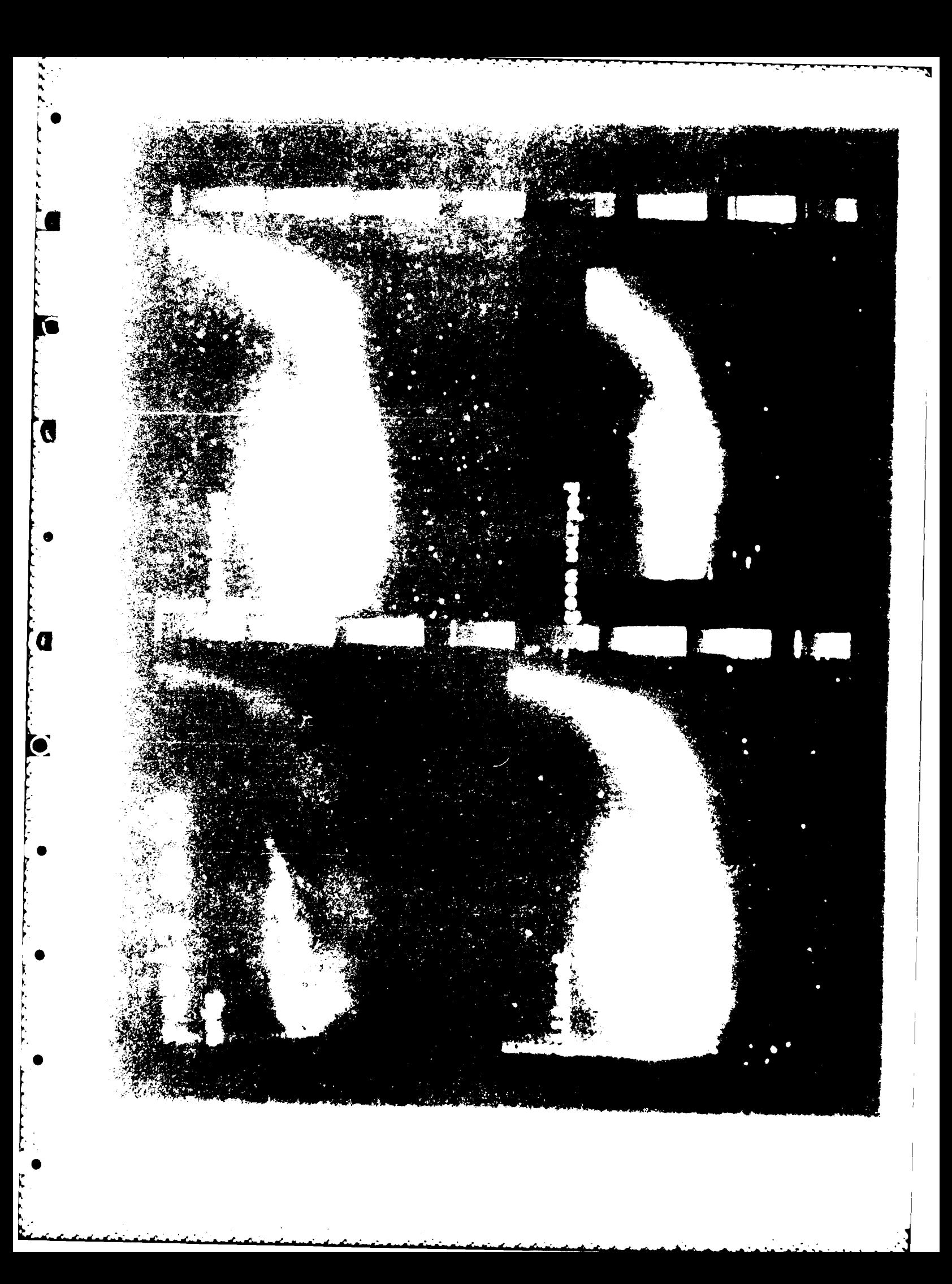

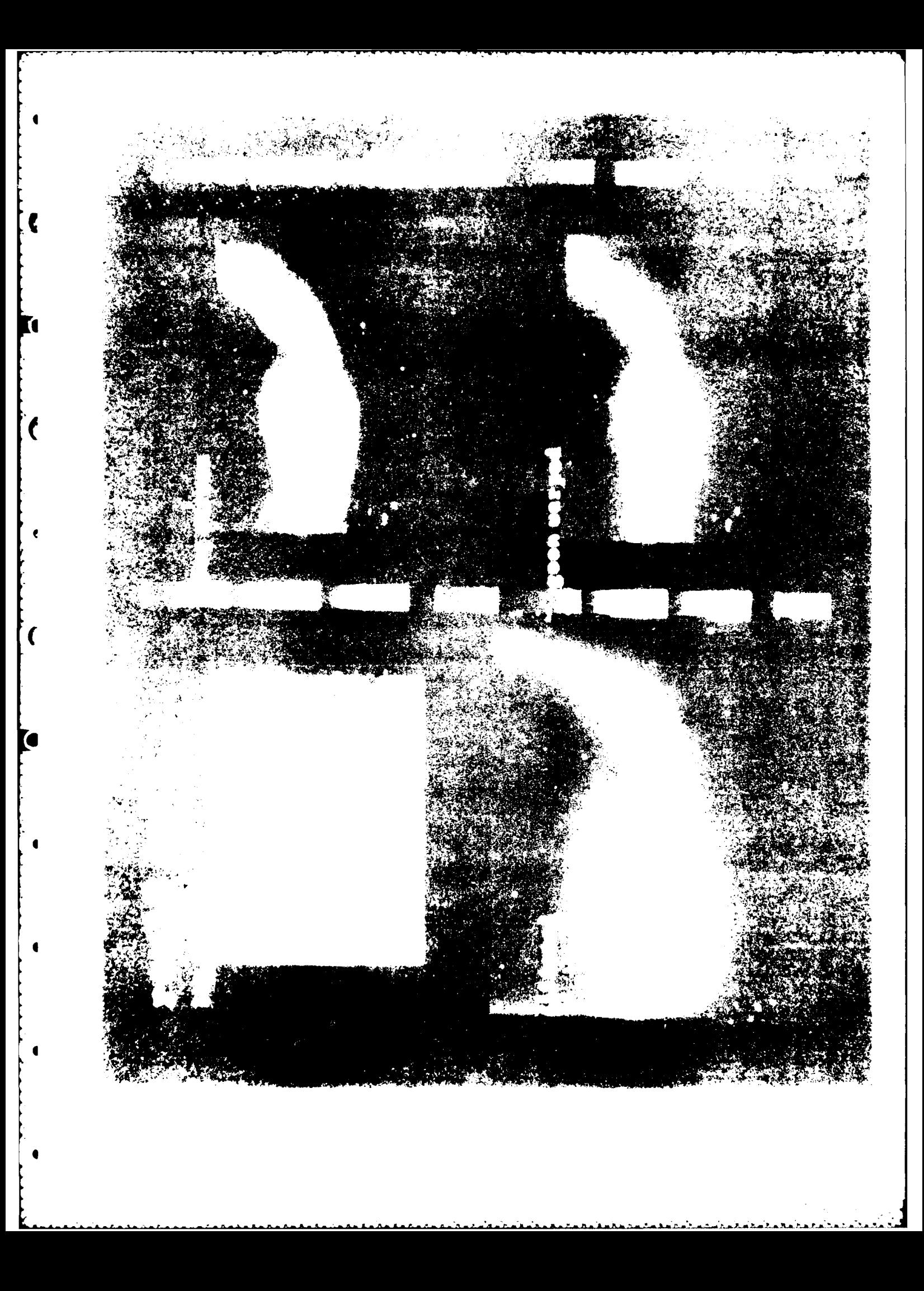

![](_page_59_Picture_0.jpeg)

![](_page_60_Picture_0.jpeg)

![](_page_61_Picture_0.jpeg)